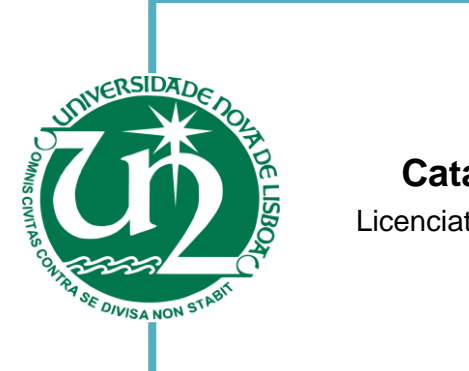

#### **Catarina Rosado Neto da Purificação Vera**

Licenciatura em Engenharia Eletrotécnica e de Computadores

#### [Habilitações Académicas] [Habilitações Académicas] **Deteção da estrutura vascular da retina usando imagens SD-OCT**

Dissertação para obtenção do Grau de Mestre em

Engenharia Eletrotécnica e de Computadores

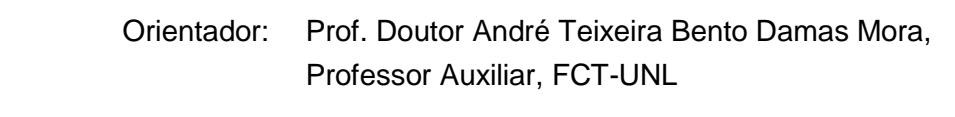

Co-orientador: Prof. Doutor José Manuel Matos Ribeiro da Fonseca, [Habilitações Académicas] Professor Auxiliar com agregação, FCT-UNL

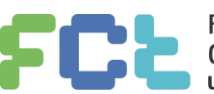

**Setembro, 2017**

#### **Detecção de estrutura vascular da retina usando imagens SD-OCT**

Copyright © Catarina Rosado Neto da Purificação Vera, Faculdade de Ciências e Tecnologia, Universidade Nova de Lisboa.

A Faculdade de Ciências e Tecnologia e a Universidade Nova de Lisboa têm o direito, perpétuo e sem limites geográficos, de arquivar e publicar esta dissertação através de exemplares impressos reproduzidos em papel ou de forma digital, ou por qualquer outro meio conhecido ou que venha a ser inventado, e de a divulgar através de repositórios científicos e de admitir a sua cópia e distribuição com objetivos educacionais ou de investigação, não comerciais, desde que seja dado crédito ao autor e editor.

*Aos que me apoiaram nesta caminhada…*

#### **Agradecimentos**

Gostaria de começar por agradecer ao meu orientador, Professor André Mora, e co-orientador Professor José Fonseca pela oportunidade de desenvolvimento de um tema que foi de encontro com os meus interesses e por toda a disponibilidade, dedicação e apoio durante a dissertação.

Agradeço também à Faculdade de Ciências e Tecnologias da Universidade Nova de Lisboa, tal como aos professores que tive o prazer de contactar, por todo o conhecimento transmitido e por proporcionarem as condições necessárias para o crescimento das minhas capacidades a todos os níveis.

À minha família, que sempre primou a minha educação, um sincero obrigado por todo o apoio incondicional, amizade, paciência e dedicação demonstrados, por acreditarem sempre em mim, por todos os ensinamentos e pela total ajuda e motivação na superação de obstáculos ao longo desta caminhada. Também quero agradecer à Nikki por toda a amizade, tranquilidade, afecto e companhia principalmente durante as noites longas.

A todos os meus amigos, pela amizade, ajuda, paciência, disponibilidade, motivação, companheirismo e espírito de equipa, pela partilha de experiências e de bons momentos.

Por fim, a todos no geral por ter consciência que sozinha nada disto teria sido possível.

*"Começa por fazer o necessário, depois o possível, e darás por ti a fazer o impossível" São Francisco de Assis*

#### **Resumo**

A tomografia de coerência óptica actualmente é um dos sistemas de imagem que produz imagens de melhor qualidade. Entre as suas variantes a mais recente é no domino espectral (SD-OCT), que possibilita uma aquisição rápida de imagens volumétricas que apresentam informação útil para a análise oftalmológica.

Estas imagens são normalmente analisadas por um especialista. Contudo, apesar da experiência que detém, o processo apresenta-se como lento uma vez que necessita de marcar as características de interesse manualmente, para além de ser um método pouco sólido e pouco reprodutível, por depender de cada especialista.

Apresenta-se assim como uma mais valia o processamento automático das imagens vindas da OCT, uma vez que ao recolher todas as informações que as mesmas contêm é possível um melhor diagnóstico, contribuindo para a detecção prematura de patologias. Sendo um processo automático que não depende do especialista, a leitura é facilitada e oferece consistência à análise.

As imagens adquiridas por este método permitem a identificação das várias estruturas retinianas presentes. Contudo durante a sua aquisição, os vasos absorvem os comprimentos de onda da luz usada criando uma sombra no volume apresentado debaixo dos mesmos. Tal acontece também com as camadas por estas possuírem diferentes propriedades evidenciadas pela dissimilaridade visual.

Nesta dissertação será apresentado um protótipo de software desenvolvido para o processamento de imagens SD-OCT com vista à detecção da estrutura vascular da retina. Esta detecção irá identificar as zonas de sombra que para além de outras aplicações auxilia a detecção de camadas retinianas. Apesar de não ser possível a confirmação concreta de resultados, por não existir um banco de imagens de referência com os vasos sinalizados, os resultados verificados visualmente demonstram-se aceitáveis e promissores.

**Palavras-chave:** Retina, SD-OCT, Processamento de imagem

### **Abstract**

Optical coherence tomography is currently one of the imaging systems that produces better quality images. Among its variants, the spectral domain (SD-OCT) is the most recent one, which allows a fast acquisition of volumetric images, providing useful information for the ophthalmological analysis.

These images are usually analyzed by an expert. However, despite his experience, the process is slow as the features of interest need to be marked manually, needless it is not a robust method because it depends on each specialist.

The automatic processing of the images from the OCT is therefore of great value, since by collecting all the information they contain it is possible to do a better diagnosis which, consequently, can detect pathologies at an early stage. Being automatic, which it does not depend on the expert, grants the reading and offers consistency to the analysis.

Images acquired by this method allow the detection of several retinal structures. However, during their acquisition, the vessels absorb the light wavelengths creating a shadow in the volume present underneath. This also occurs with the retinal layers because they have different properties evidenced by visual dissimilarity.

This dissertation presents a software prototype for processing SD-OCT images to detect the retinal vascular structure, this will identify the shadow zones that besides other applications helps the detection of retinal layers. Although a real results assessment is not possible, since there is no reference image bank with marked vessels, the results verified visually shown to be good and promising.

**Keywords:** Retina, SD-OCT, Image Processing

# Conteúdo

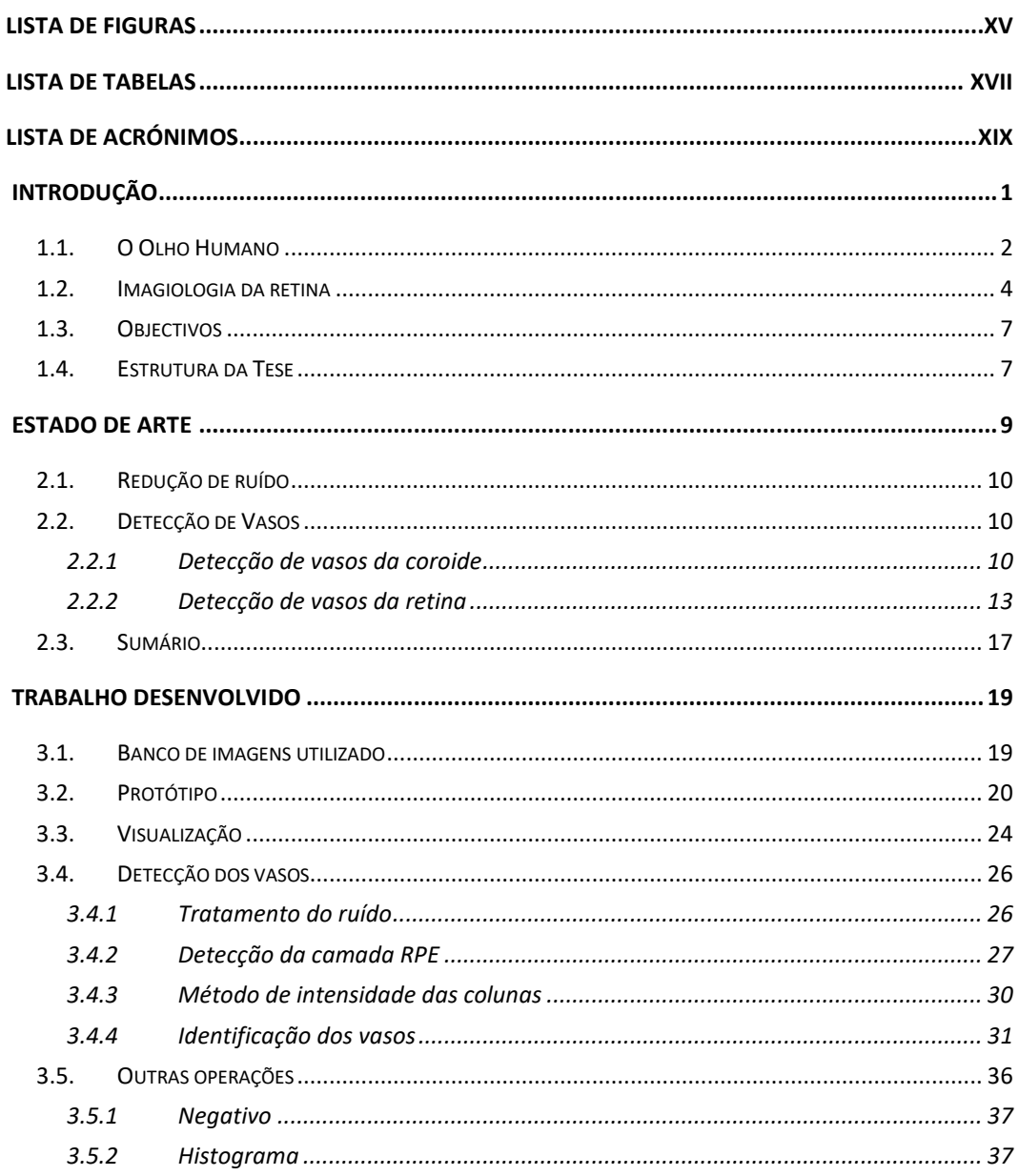

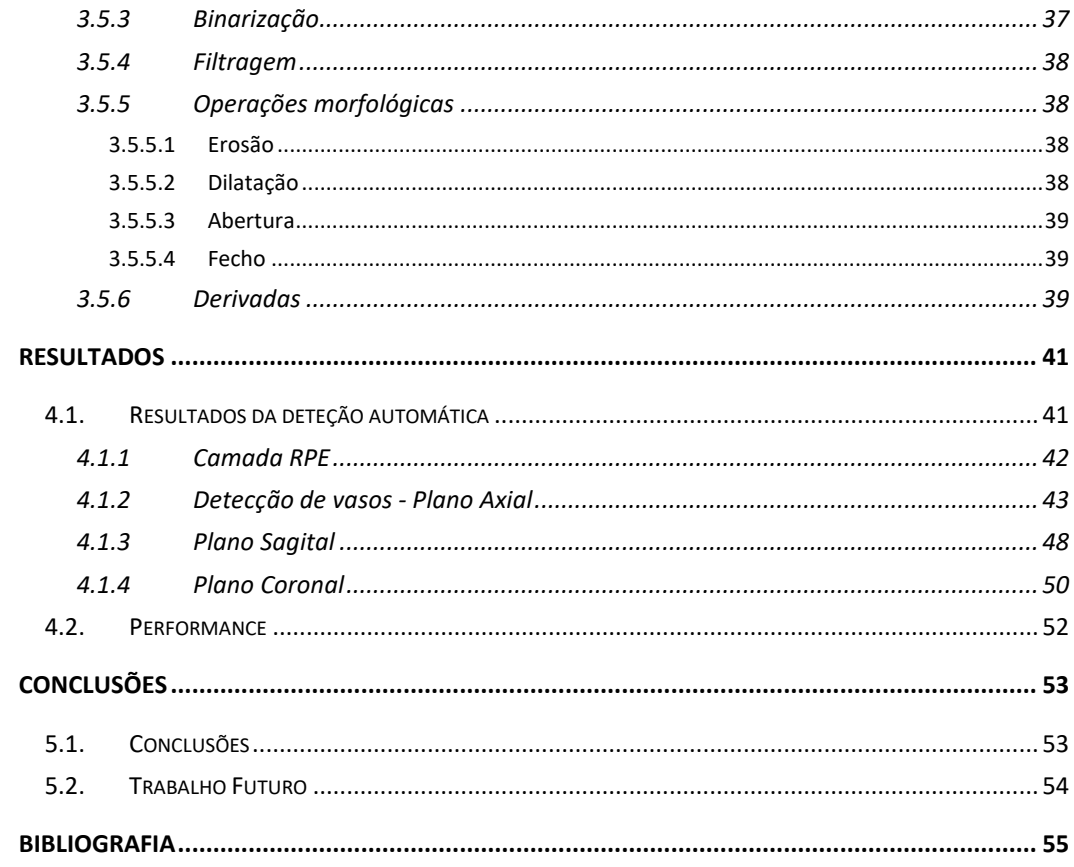

# **Lista de Figuras**

<span id="page-14-0"></span>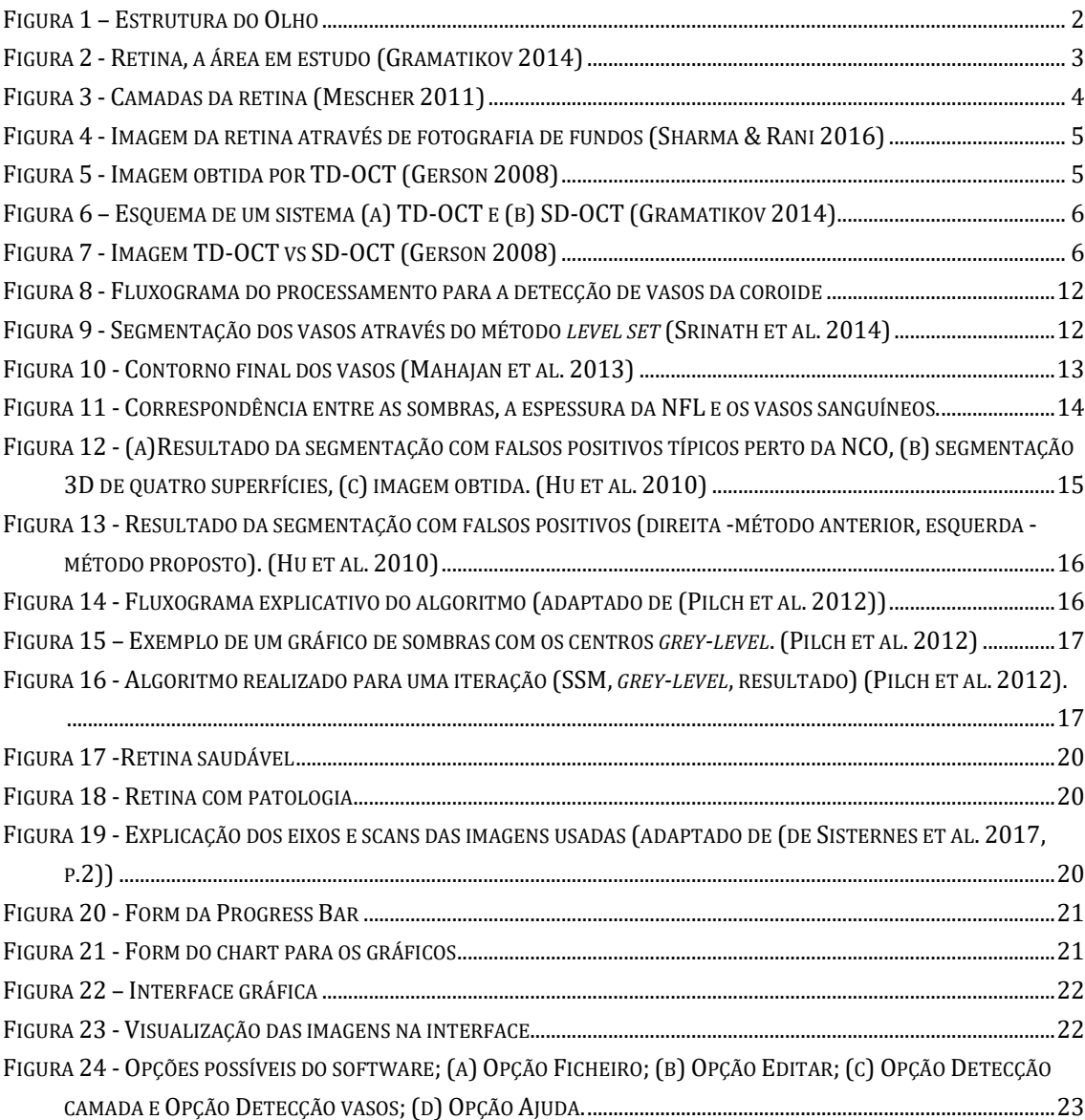

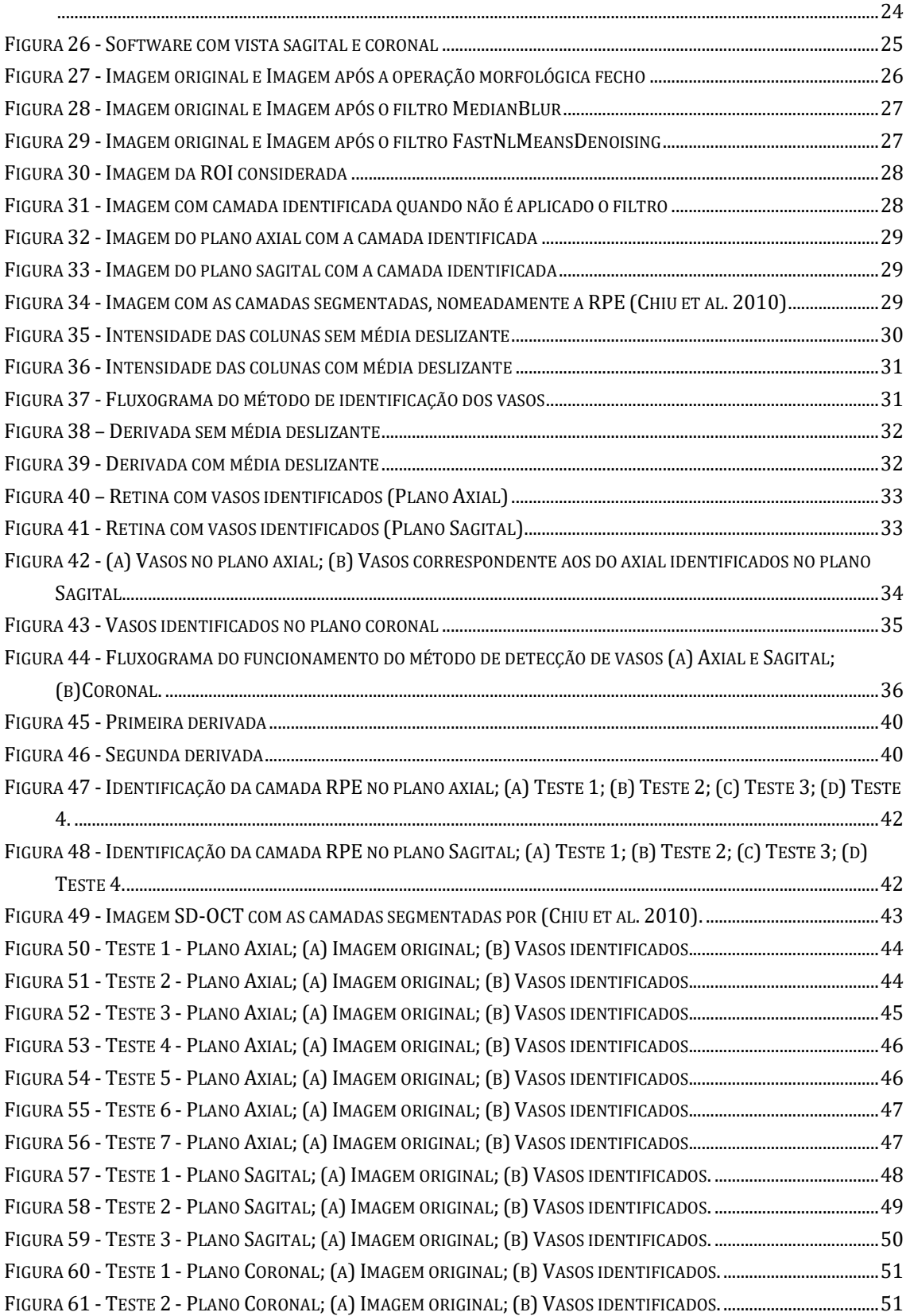

FIGURA 25 - E[SQUEMÁTICO DOS DIFERENTES PLANOS](#page-43-1);(A) PLANO AXIAL;(B) PLANO CORONAL;(C) PLANO SAGITAL.

# <span id="page-16-0"></span>**Lista de Tabelas**

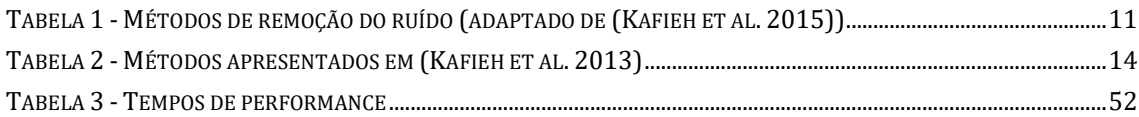

# **Lista de Acrónimos**

- <span id="page-18-0"></span>**AMD** – Age-related macular degeneration
- **BM3D** Block matching and 3D filtering
- **C** Choroid
- **GL** Ganglionic layer
- **INL** Inner nuclear layer
- **IPL** Inner plexiform layer
- **NCO** Neural canal opening
- **NFL** Nerve fiber layer
- **OCT**  Optical coherence tomography
- **ONL** Outer nuclear layer
- **OPL** Outer plexiform layer
- **PL/RPE** Pigmented layer
- **RCL** Rod and cone layer
- **ROI** Region of interest
- **SD-OCT** Spectral Domain optical coherence tomography
- **TD-OCT** Time Domain optical coherence tomography
- **TSM** Team Solo Mid
- **VB** Vitreous body

# **1**

## **Introdução**

<span id="page-20-0"></span>Nos dias de hoje a tecnologia tem grande influência e desempenha papel importante na vida de cada pessoa, chegando mesmo a mudar os hábitos de vida. Quando se fala em tecnologia a primeira ideia que assoma é a da área de entretenimento. Contudo, é muito mais que isso e, na medicina, por exemplo, ela assume primordial relevância. Tirando partido desta tecnologia e sendo nesta área essencial a visualização e quantificação precisa da vasculatura humana para uma série de procedimentos clínicos, a imagiologia médica apresenta-se como uma técnica fundamental no processo de saúde na comunicação médica, educação, investigação e diagnóstico.

Existem várias técnicas associadas como a Ressonância magnética (MRI), Raio-X, Ultrassonografia, Tomografia computorizada (CT). Para o estudo da retina, existem diversas técnicas de imagiologia entre elas, Fotografia de Fundus, tomografia de coerência ótica (OCT) e Confocal Scanning Laser Ophthalmoscope (cSLO).

No caso da técnica de SD-OCT, os vasos retinianos provocam um efeito de sombreamento que dificulta a análise automática das estruturas a baixo destes. Como tal, o presente estudo pretende ser um contributo para a análise automática destas imagens, tendo como objetivo principal a deteção da estrutura vascular da retina. Além disto pretende-se melhorar o processamento destas imagens, tornando-o exato, preciso e eficaz, reduzindo o tempo de processamento e intervenção manual.

Primeiramente é preciso familiarizar-se com a anatomia e estrutura da retina e com a técnica SD-OCT.

#### **1.1. O Olho Humano**

<span id="page-21-0"></span>A visão é considerada por muitos o sentido mais importante. O olho é o órgão que dá este sentido de visão, permitindo uma maior observação e aprendizagem do mundo circundante do que os restantes sentidos.

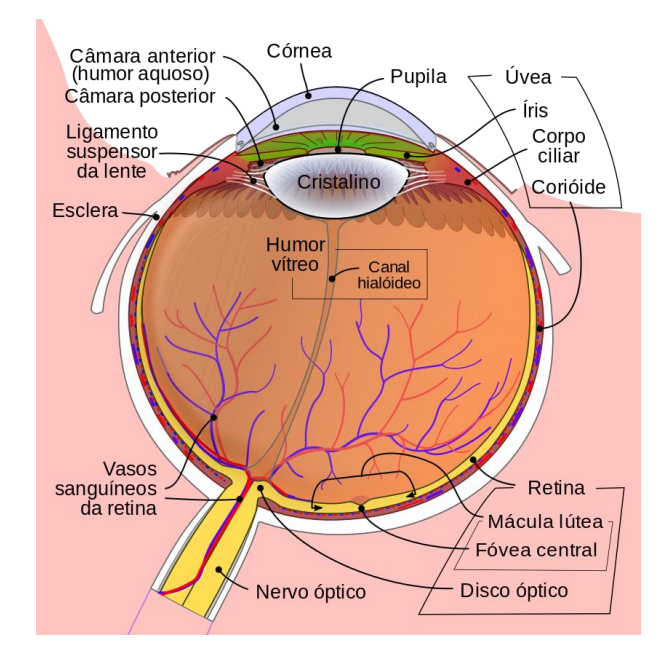

Figura 1 – Estrutura do Olho

<span id="page-21-1"></span>O globo ocular, demonstrado pela [Figura 1,](#page-21-1) apresenta-se dentro de uma cavidade óssea e protegido pelas pálpebras.

No seu exterior seis músculos são responsáveis pelos movimentos oculares, com a função de visão, nutrição e proteção. Detém três camadas unidas entre si. Estas são:

- A camada externa, constituída pela córnea e a esclera, que servem para proteção. A córnea, parte transparente do olho que cobre a íris, faz a refração da luz.
- A camada média, ou vascular, é formada pela íris, o coróide e o corpo ciliar.
- A camada interna é constituída pela retina que é a parte nervosa e que contém fotorreceptores.

Existe ainda o humor aquoso que é um líquido incolor presente entre a córnea e o cristalino. O humor vítreo é uma substância gelatinosa que preenche todo o espaço interno entre a retina e o cristalino. Tudo isto funciona para manter a forma esférica do olho.

O cristalino é uma lente gelatinosa, elástica e convergente que focaliza a luz que entra no olho, formando imagens na retina. A distância focal do cristalino é modificada por movimentos dos músculos do corpo ciliar, permitindo ajustar a visão consoante a proximidade dos objetos, chamando-se de acomodação do olho à distância do objeto. O olho também se acomoda à luz, ou seja, a íris controla a quantidade de luz que entra no olho dilatando (quando aumenta a quantidade de luz) ou contraindo a pupila.

O olho apresenta ainda as pálpebras, as glândulas lacrimais e os cílios, cada um com a sua função-nomeadamente proteção. O local onde o nervo ótico sai do olho é chamado de ponto cego por não possuir recetores sensoriais, não tendo resposta à estimulação.

A retina humana é uma fina rede de fotoreceptores e células gliais, apresentando cerca de 113 mm de espessura e uma área de superfície de cerca de 1100 mm<sup>2</sup> . Quando a retina é observada oftalmologicamente três estruturas são vistas, a cabeça do nervo óptico, a mácula (região de cor amarelada que contém a fóvea) e a vasculatura retiniana (K. Hung & Ciuffreda 2013).

A luz entra no olho através da íris e da pupila e é focada pela córnea e pelo o cristalino na retina em particular na região da mácula. Na fóvea, encontra-se o ponto onde a visão é mais nítida e também mais sensível.

A retina, ilustrada na [Figura 2,](#page-22-0) converte a energia do fotão em atividade elétrica, que é transferida para o disco óptico e ao longo do nervo óptico até ao cérebro.

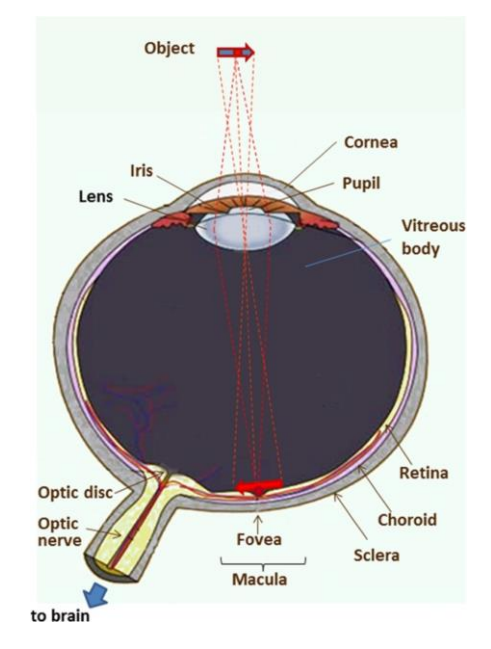

Figura 2 - Retina, a área em estudo (Gramatikov 2014)

<span id="page-22-0"></span>A camada abaixo da retina e acima da esclera é chamada de coróide, contém pequenos vasos sanguíneos responsáveis pelo metabolismo da retina. A retina apresenta várias camadas como se verifica na [Figura 3.](#page-23-1) As camadas mais profundas podem hoje ser examinadas de forma não invasiva. A maioria das técnicas utilizadas baseiam-se num varrimento do fundo do olho, podendo ser sensíveis ou não à polarização. As imagens SD-OCT da retina são captadas exatamente esta região, possibilitando o estudo das camadas internas da retina.

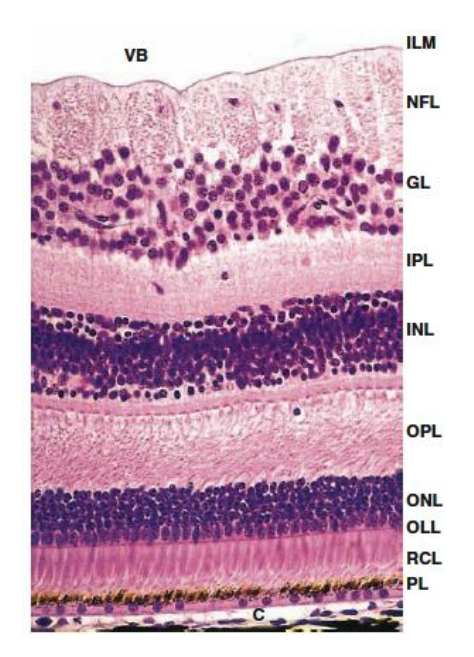

Figura 3 - Camadas da retina (Mescher 2011)

<span id="page-23-1"></span>Pode-se verificar que a retina é constituída pelas seguintes camadas:

- Humor Vítreo (VB)
- Camada limitante interna (ILM)
- Camada de fibras do nervo óptico (NFL)
- Camada de células ganglionares (GL)
- Camada plexiforme interna (IPL)
- Camada nuclear interna (INL)

## <span id="page-23-0"></span>**1.2. Imagiologia da retina**

- Camada plexiforme externa (OPL)
- Camada nuclear externa (ONL)
- Camada limitante externa (OLL)
- Camada de bastonetes e cones (RCL)
- Epitélio pigmentar (PL/RPE)
- Coróide (C)
- O uso da luz desempenha um importante papel na obtenção de informações estruturais e funcionais da retina humana, nomeadamente fóvea e nervo óptico, de forma não destrutiva e não invasiva, proporcionando novos métodos diagnósticos e terapêuticos.

Uma das técnicas utilizadas para obtenção destas informações, é a fotografia de fundos [\(Figura](#page-24-0)  [4\)](#page-24-0). Apresenta-se como uma das primeiras técnicas e que tem sido mais usada ao longo dos anos, e evoluiu de um filme fotográfico analógico para um sensor digital mais tarde. Esta técnica captura uma imagem da retina fotografando-a directamente através da pupila, a qual normalmente precisa de ser dilatada e, mesmo assim, só é capturada uma pequena área do campo de visão (30-50º).

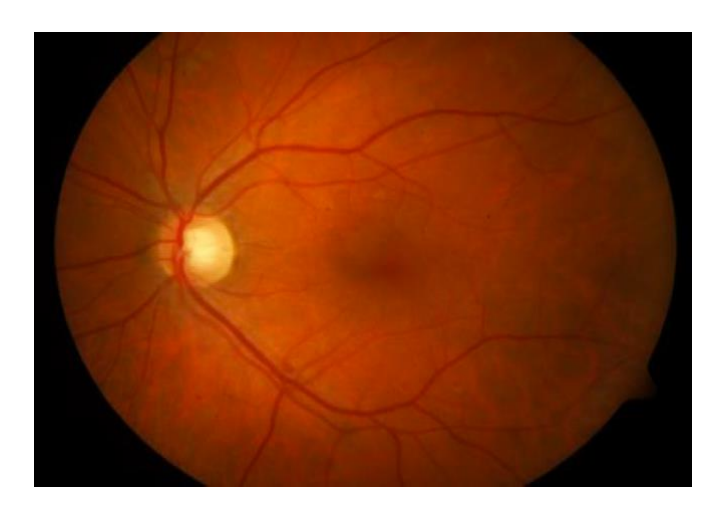

Figura 4 - Imagem da retina através de fotografia de fundos (Sharma & Rani 2016)

<span id="page-24-0"></span>Apesar das diferentes técnicas já existentes, como a referida anteriormente, a escolhida para esta dissertação foi a tomografia de coerência óptica no domínio espectral (SD-OCT).

A tomografia de coerência óptica é uma técnica de imagem que utiliza um interferômetro, inventado por Michelson (Muller 2007), que envia um feixe de luz através de um espelho dividindoo por dois caminhos. Os feixes de luz atravessam um espelho de menor dimensão, sendo depois recombinados no olho produzindo um padrão de interferência. Esta interferência é construtiva se os dois caminhos diferirem por número inteiro de comprimentos de onda que fazem chegar ao detector um sinal forte, e destrutiva se diferirem por número de meios comprimentos de onda (número ímpar de meios-comprimentos de onda) sendo o sinal fraco.

Com a OCT, bem como com o interferómetro, a luz é dividida em dois feixes [\(Figura 6a](#page-25-0)): um de amostra que faz *scanning* à retina e outro de referência, normalmente um espelho. Depois da reflexão de ambos, a luz é recombinada em direção ao sensor. Esta tecnologia teve a sua primeira versão no domínio do tempo (TD-OCT), utilizando um espelho amovível e interferometria de baixa coerência de maneira a medir indirectamente o tempo da luz refletida na amostra. Pode-se observar a [Figura](#page-24-1)  [5](#page-24-1) de uma imagem TD-OCT e verifica-se que a mesma é de baixa informação e resolução.

<span id="page-24-1"></span>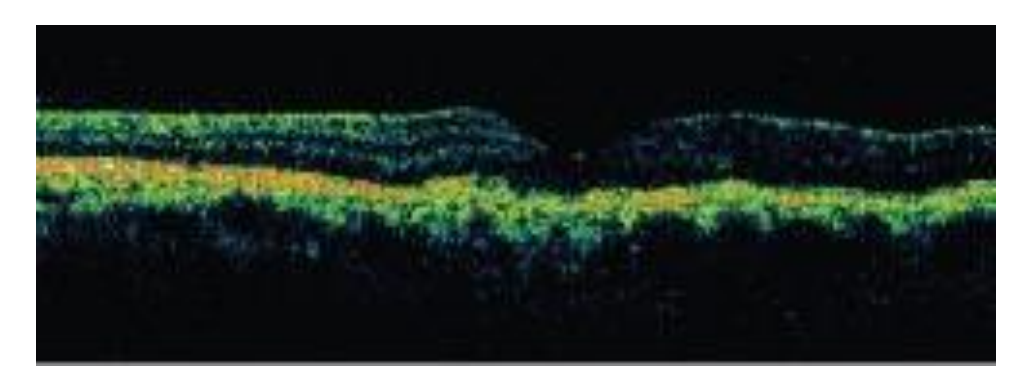

Figura 5 - Imagem obtida por TD-OCT (Gerson 2008)

O scan do feixe de luz sobre a retina permite a formação de imagens transversais não invasivas com resolução micrométrica. A OCT é baseada em interferometria de baixa coerência, utilizando por isso uma fonte de luz de baixa coerência que permite uma largura de banda finita de frequências em vez de apenas uma única frequência. Tipicamente usa luz infravermelha, o uso de comprimentos de onda relativamente longos permite à luz uma penetração mais funda no meio de dispersão.

A SD-OCT, conhecida também como no domínio de Fourier (FD-OCT) por a função de densidade espectral das duas ondas ser obtida pela transformada de Fourier da função de correlação cruzada, possibilitou a resolução de certas limitações e problemas da TD-OCT. A fonte de luz é usada tal como em TD-OCT, mas contrariamente o scan é substituído por uma medição espectral que consiste numa rede de difração e matriz de fotodetectores como se verifica na [Figura 6.](#page-25-0)

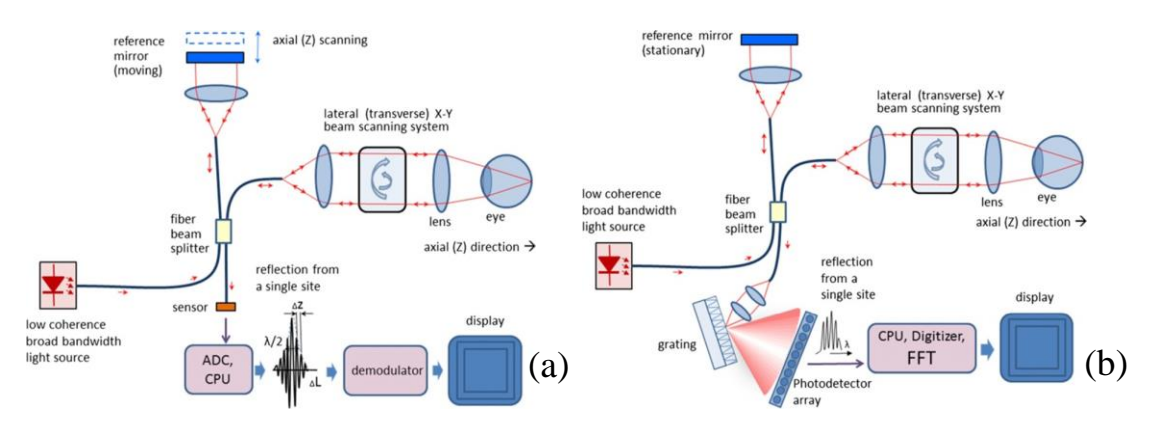

Figura 6 – Esquema de um sistema (a) TD-OCT e (b) SD-OCT (Gramatikov 2014).

<span id="page-25-0"></span>Assim o SD-OCT apresenta-se como uma melhor escolha, obtendo melhor resolução, menor tempo de aquisição e reprodutibilidade, apresentando imagens de melhor qualidade e com mais detalhe que facilitam e melhoram o diagnóstico, como se verifica na [Figura 7.](#page-25-1)

<span id="page-25-1"></span>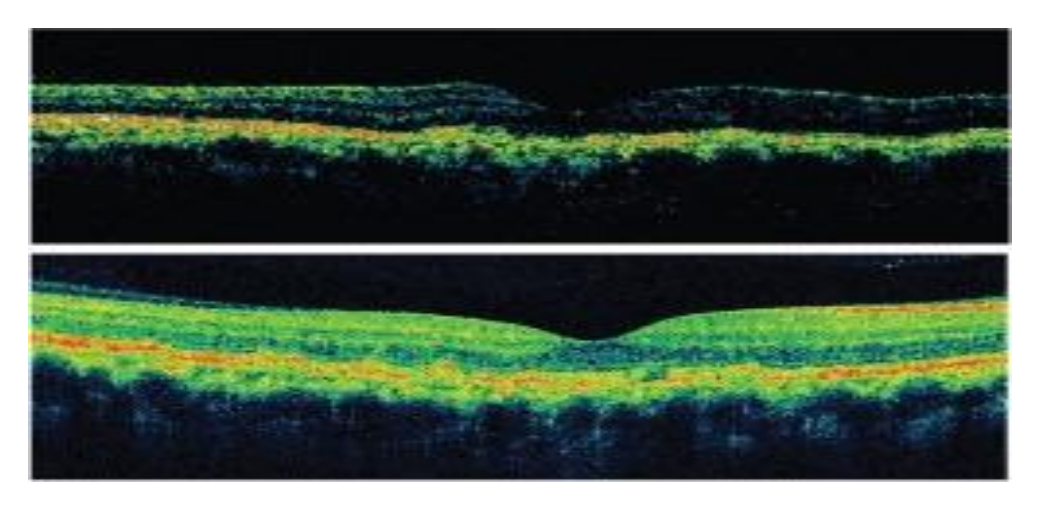

Figura 7 - Imagem TD-OCT vs SD-OCT (Gerson 2008)

#### **1.3. Objectivos**

<span id="page-26-0"></span>As imagens SD-OCT como referido na secção [1.2](#page-23-0) são um método de aquisição de alta resolução não invasivo e que possuem a capacidade de apresentar muita informação importante. O seu processamento é necessário e executado por um especialista que manualmente marca as características de interesse, processo este que é lento e ineficaz por depender de vários factores referentes ao especialista. É de tal importância que quando executado pode diagnosticar atempadamente certas patologias, havendo a necessidade de um processo automático, rápido e eficaz.

Os vasos retinianos durante o método de aquisição absorvem os comprimentos de onda da luz usada, o que tornar menos visível o volume abaixo de cada, fazendo aparecer uma sombra. É então através da identificação destas sombras que se irá identificar-se a estrutura vascular da retina.

A implementação de um protótipo possibilitará o teste da solução de deteção de vasos e processará as imagens de uma forma eficaz e rápida, recorrendo a técnicas de processamento de imagem, como as de remoção de ruído, segmentação e muitos algoritmos associados que serão complementados através da plataforma OpenCV.

#### <span id="page-26-1"></span>**1.4. Estrutura da Tese**

A presente tese encontra-se organizada em cinco capítulos principais, sendo o primeiro correspondente à introdução.

No segundo capítulo é exibido o estado de arte, onde são apresentados trabalhos já previamente desenvolvidos relacionados com o tema da dissertação, bem como métodos utilizados para as diferentes fases da implementação do software de detecção de vasos, nomeadamente métodos de redução de ruído, identificação das diferentes camadas e dos vasos.

O terceiro capítulo apresenta o trabalho desenvolvido e os métodos aplicados neste. Começa por descrever o banco de imagens utilizado, o protótipo implementado e a visualização das imagens em diferentes planos. Seguidamente, é apresentado o processo de detecção de vasos desde a redução de ruído, da identificação da camada até a detecção dos vasos, e por último algumas ferramentas úteis desenvolvidas para auxiliar a análise das imagens.

No capítulo quatro são apresentados e validados os resultados obtidos. A validação, contudo, realiza-se por análise visual uma vez que não existe um banco de imagens de referência com os vasos assinalados passível de ser feita uma comparação quantitativa.

No último capítulo, é feita uma conclusão geral do trabalho e verificam-se possíveis aspectos que possam vir a ser melhorados e desenvolvidos no futuro.

<span id="page-28-0"></span>**2**

## **Estado de arte**

Neste capítulo apresentar-se-ão trabalhos relacionados com o tema desta dissertação. Existem várias formas de processar as imagens. A maioria das abordagens publicadas baseiam-se em imagens de fundus, onde são aplicados métodos variados, baseados no valor de *threshold*, no algoritmo multi-escala ou na classificação usando redes neuronais.

O primeiro método de segmentação baseado em imagens OCT baseia-se numa classificação supervisionada de um *pixel* de uma projeção 2D. O desempenho depende da robustez da segmentação da camada retiniana. Ainda assim a segmentação axial não é realizada (Niemeijer et al. 2008). Um segundo método também baseado na classificação para segmentar vasos sanguíneos em direção lateral foi proposto, contudo mais uma vez não é realizada a segmentação axial dos vasos sanguíneos. De forma a segmentar vasos em direção lateral e axial foi proposto em 2009 por (Lee et al. 2010) um algoritmo baseado na pesquisa de um gráfico 3D (Hu et al. 2010).

As imagens podem ser processadas através de inúmeros métodos e os mesmos variam consoante os objetivos a atingir. Os mais recentes utilizam imagens SD-OCT uma vez que OCT é uma tecnologia de imagem de alta resolução não invasiva. Nenhuma outra é capaz de apresentar o olho com a mesma resolução sem dissecação de tecido. Uma vez que os vasos sanguíneos retinianos absorvem os comprimentos de onda da luz usados em SD-OCT, o volume abaixo de cada vaso torna-se menos visível e, consequentemente, aparece uma sombra (Pilch et al. 2012; Kafieh et al. 2013). É esta sombra que irá facilitar a sua detecção.

Sendo a segmentação de camadas da retina um processo já estudado e até bastante popular, existem já alguns métodos embutidos em aparelhos de retinografia. Quanto à possibilidade de detectar vasos, alguns dos aparelhos também já o fazem, ainda que seja uma área com bastante potencial desenvolvimento.

Um dos primeiros obstáculos na manipulação de imagem SD-OCT é o facto de as imagens conterem uma quantidade significativa de ruído especular tornando o seu processamento automático um desafio. Ultrapassado, é feita a deteção dos vasos existindo várias opções, há ainda a possibilidade de antes ser feita a segmentação das camadas da retina.

#### <span id="page-29-0"></span>**2.1. Redução de ruído**

Imagens obtidas através de um OCT apresentam ruído especular que pode conduzir a interpretações incorrectas. De modo a atenua-lo, é preciso ter em conta certos parâmetros como o ângulo incidente do feixe de luz, o ângulo da luz reflectida, a frequência do feixe (entre outros) por isso o ideal seria tentar modificar o sistema de obtenção OCT. Consequentemente a complexidade teria de aumentar significativamente, tornando os métodos de processamento de imagem mais interessantes pela sua flexibilidade e menor complexidade.

Verifica-se pela [Tabela 1](#page-30-0) que existem vários métodos que podem ser aplicados a imagens OCT consoante o objetivo pretendido. Observou-se ainda a utilização, em alguns artigos mais recentes (Srinath et al. 2014; Mahajan et al. 2013), do método *Block matching and 3D filtering* (BM3D), que consiste em processar a imagem em blocos de forma deslizante, fazendo correspondência com blocos semelhantes ao actualmente processado, sendo estes empilhados em conjunto para formar uma matriz 3D, exibindo alto nível de correlação.

#### <span id="page-29-1"></span>**2.2. Detecção de Vasos**

Esta secção introduz alguns estudos já realizados sobre a detecção de vasos, começando pela detecção dos vasos da coroide e em seguida pelos os vasos da retina. Existem alguns artigos científicos já publicados, no entanto é um tema ainda em desenvolvimento face a imagens SD-OCT.

#### **2.2.1 Detecção de vasos da coroide**

<span id="page-29-2"></span>Um dos grandes temas abrangidos utilizando imagens SD-OCT é a detecção de vasos da coroide. Estes em (Srinath et al. 2014; Mahajan et al. 2013) são detectados através de um processo de três fases [\(Figura 8\)](#page-31-0), começando pela remoção de ruído, segmentação das camadas (esta pode ser dividida em 2 etapas) ate à detecção dos vasos em si exibida na [Figura 9](#page-31-1) e na [Figura 10.](#page-32-1) Para facilitar esta detecção delimita-se a região de interesse segmentando-se a camada superior e inferior da coroide por onde passam os vasos.

<span id="page-30-0"></span>

|                                       | Modificação na<br>configuração óptica |                             | Alternância do raio laser no angulo incidente                                           |
|---------------------------------------|---------------------------------------|-----------------------------|-----------------------------------------------------------------------------------------|
| Métodos                               |                                       |                             | Alternância do angulo de gravação da luz de refle-<br>xão                               |
| de Domínio                            |                                       |                             | Alternância na frequência do raio laser                                                 |
| Complexo                              | Ajuste na própria imagem              |                             | Esquemas de média ponderada                                                             |
|                                       |                                       |                             | Registo de várias estruturas por correlação cruzada                                     |
|                                       |                                       |                             | Sistemas de rastreamento ocular                                                         |
| Métodos de<br>Domínio de<br>Amplitude | Domínio de<br>imagem bruta            | Métodos<br>tradicionais     | Filtro passa baixo                                                                      |
|                                       |                                       |                             | Suavização linear 2D                                                                    |
|                                       |                                       |                             | Filtro de mediana                                                                       |
|                                       |                                       |                             | Filtro de Wiener Adaptativo                                                             |
|                                       |                                       |                             | Filtro de média                                                                         |
|                                       |                                       |                             | Dois filtros 1D                                                                         |
|                                       |                                       | Métodos<br>Avançados        | Abordagem por regularização da divergência-I                                            |
|                                       |                                       |                             | Filtro anisotrópico não linear                                                          |
|                                       |                                       |                             | Difusão complexa                                                                        |
|                                       |                                       |                             | Filtração direcional                                                                    |
|                                       |                                       |                             | Função de kernel com valor vectorial adaptável                                          |
|                                       |                                       |                             | Abordagem SVM                                                                           |
|                                       |                                       |                             | Estimativas Bayesianas                                                                  |
|                                       | Representação<br>fraca                | Métodos não<br>paramétricos | Remoção ruído baseado na dispersão                                                      |
|                                       |                                       |                             | Análise robusta dos principais componentes                                              |
|                                       |                                       | Métodos<br>paramétricos     | Métodos baseados em Wavelet                                                             |
|                                       |                                       |                             | Transformada de Wavelet complexa de arvore dupla                                        |
|                                       |                                       |                             | Transformada de Curvelet                                                                |
|                                       |                                       |                             | Modelo de combinação de laplacianas circulares si-<br>métricas para difusão de wavelets |

Tabela 1 - Métodos de remoção do ruído (adaptado de (Kafieh et al. 2015))

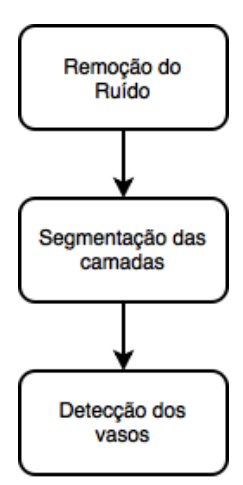

Figura 8 - Fluxograma do processamento para a detecção de vasos da coroide

<span id="page-31-0"></span>O ruído é atenuado com um dos métodos já referido acima (secção [2.1\)](#page-29-0) nomeadamente BM3D, seguindo-se a localização e posterior segmentação da camada superior e inferior da coroide, existindo um vasto número de métodos como *Structural Similarity index* (SSIM), matriz hessiana e *threshold* para binarizar a imagem. De seguida, é obtido o contorno através da localização média dos pixéis brancos e, por fim, é aproximado por uma curva polinomial. Tendo a região de interesse, localizam-se os vasos através dos métodos *level set, Boundary sensitive detection, Intensity sensitive detection, Vessel enhancement and detection*, existindo ainda alguns processos que apresentam uma quinta fase para refinar a detenção.

<span id="page-31-1"></span>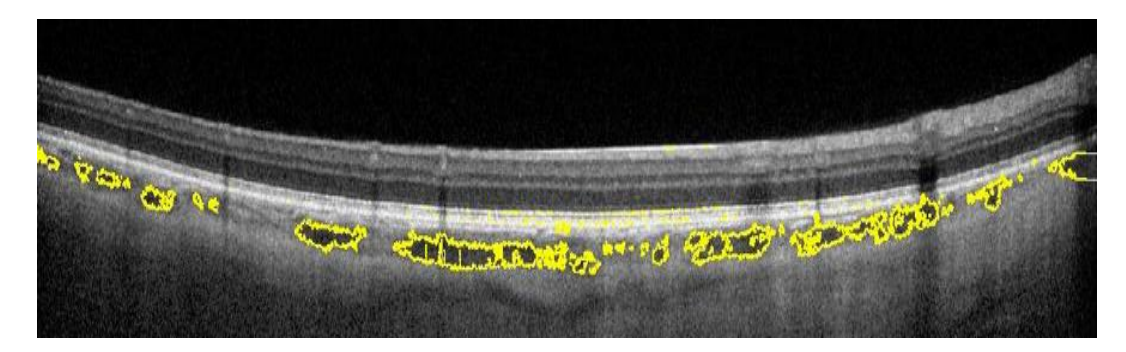

Figura 9 - Segmentação dos vasos através do método *level set* (Srinath et al. 2014)

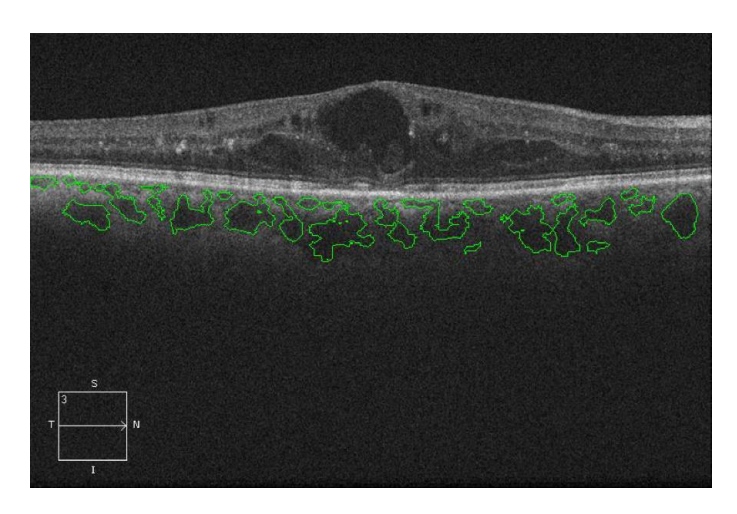

Figura 10 - Contorno final dos vasos (Mahajan et al. 2013)

#### <span id="page-32-1"></span>**2.2.2 Detecção de vasos da retina**

<span id="page-32-0"></span>A detecção de vasos da retina foi focada em três artigos recentes onde cada um apresenta e explica a sua metodologia desenvolvida, sendo estas diferentes.

Em (Kafieh et al. 2013) o método proposto baseia a deteção de vasos na deteção de mudanças anatómicas da camada nervosa da retina (NFL) aquando da presença de vasos. Começa por medir a espessura da NFL aplicando um algoritmo de segmentação de camadas e combina a informação com a localização das sombras dos vasos. Além disso, a detecção de vasos baseada na transformada de *curvelet* é também aplicada na projeção 2D a ser adicionada aos vasos localizados.

A presença de vasos faz aparecer sombras na imagem afectando a espessura da NFL onde estão estes presentes, sendo por isso aplicado o algoritmo de segmentação da camada. É a primeira vez que é feita esta segmentação à NFL. Contudo utilizam a combinação da transformada com a segmentação da camada e obtêm um mapa de localizações baseado nos métodos tradicionais de segmentação em fotografia de fundos. Na [Figura 11](#page-33-0) observa-se a correspondência entre as sombras, a espessura da NFL e os vasos sanguíneos, onde as linhas vermelhas mostram a correcta concordância entre a espessura da NFL e alguns vasos sanguíneos, as azuis mostram entre as sombras e alguns vasos sanguíneos.

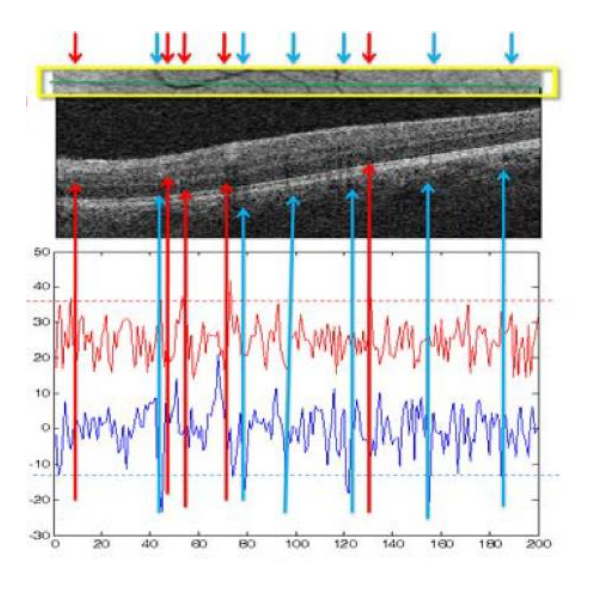

<span id="page-33-0"></span>Figura 11 - Correspondência entre as sombras, a espessura da NFL e os vasos sanguíneos.

No final verifica-se que a combinação de métodos presentes na [Tabela 2](#page-33-1) apresenta uma melhor precisão, ou seja, os métodos 5 e 6 da mesma.

<span id="page-33-1"></span>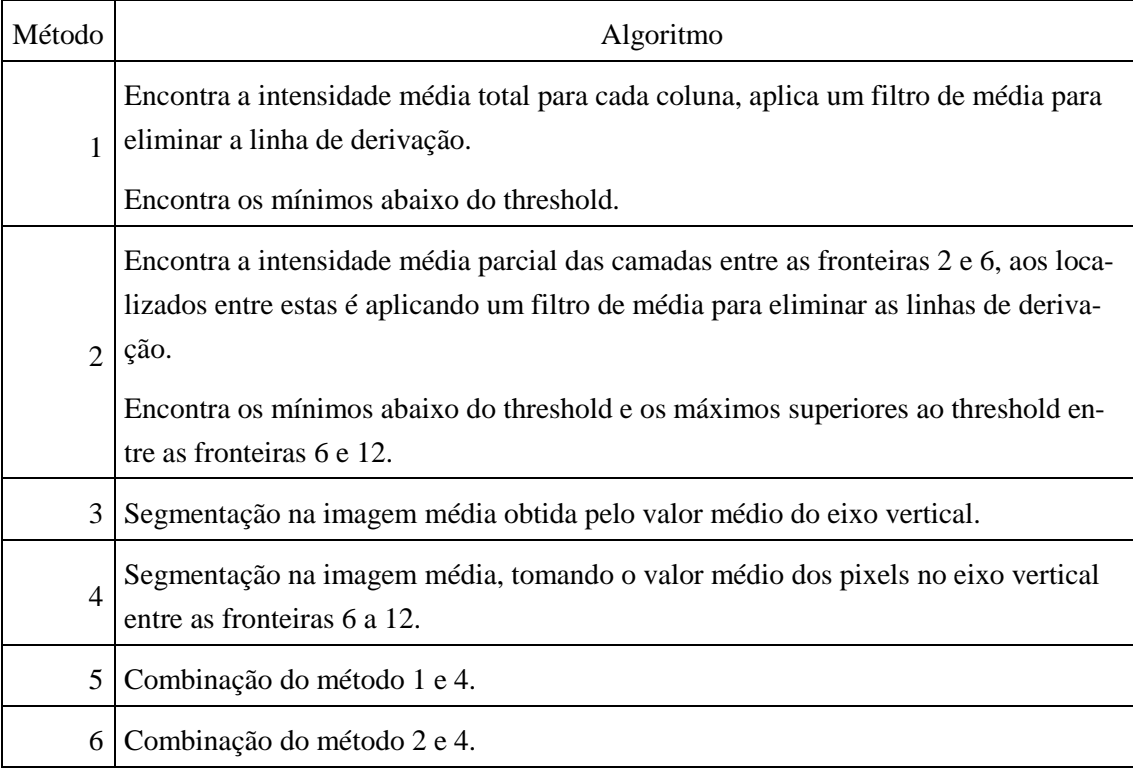

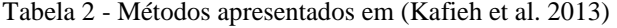

Em (Hu et al. 2010) primeiro pré segmenta-se a abertura do canal neural (NCO) para melhor identificar os vasos perto deste utilizando uma abordagem gráfica. As *Wavelet de Gabor* em torno do centro do NCO, são aplicadas para extrair características de uma imagem em 2-D. Os modelos orientados NCO são utilizados para ajudar a suprimir as falsas tendências positivas perto da fronteira NCO. Os vasos são então identificados através de um algoritmo de classificação de *pixel*. Tendo a segmentação 2D, a segmentação 3D é obtida por uma abordagem através de um gráfico com rede triangular.

A segmentação em volumes SD-OCT não é trivial uma vez que as sombras dos vasos podem ser de fraca visibilidade e/ou contraste, podem também apresentar vasos sobrepostos onde é impossível distingui-los e por fim a presença da fronteira da NCO pode causar falsos positivos.

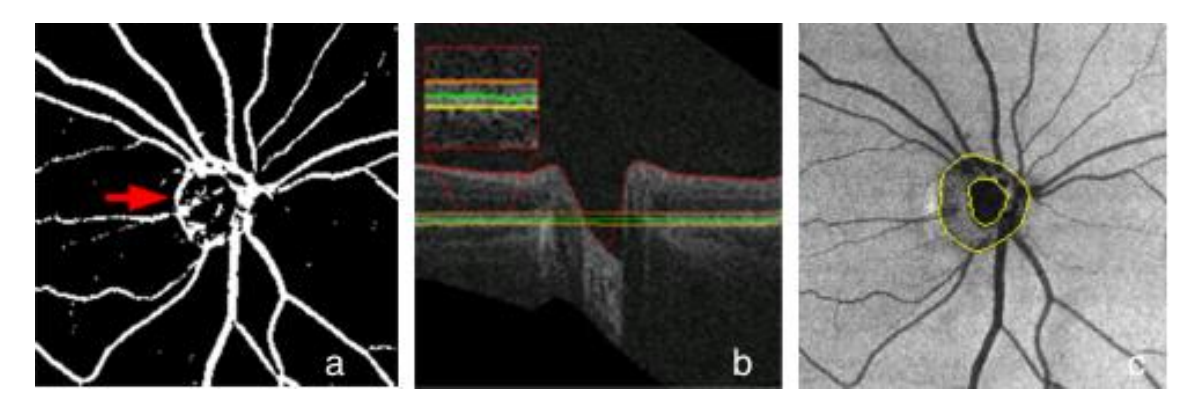

<span id="page-34-0"></span>Figura 12 - (a)Resultado da segmentação com falsos positivos típicos perto da NCO, (b) segmentação 3D de quatro superfícies, (c) imagem obtida. (Hu et al. 2010)

Verifica-se pel[a Figura 12](#page-34-0) que o algoritmo existente (abordagem de (Niemeijer et al. 2008)) não é a melhor solução. Hu *et al.* propuseram assim um algoritmo novo que efectua a média das posições entre superfícies da camada. As Wavelet de Gabor, definidas através de uma expressão matemática, permitem demonstrar várias características como a frequência, localização e orientação espacial.

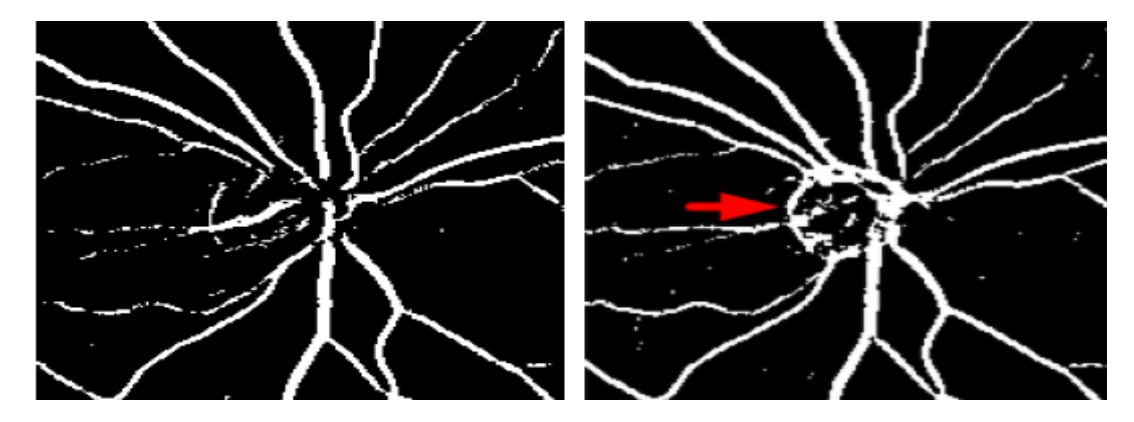

<span id="page-35-0"></span>Figura 13 - Resultado da segmentação com falsos positivos (direita -método anterior, esquerda método proposto). (Hu et al. 2010)

N[a Figura 13](#page-35-0) está apresentado o resultado obtido através deste método (algoritmo proposto por (Hu et al. 2010)) e através do método anterior (algoritmo proposto por (Niemeijer et al. 2008)), verificando-se a grande diferença nos falsos positivos. Assim este método foca-se mais na região da NCO e para isso primeiro executa uma pré-segmentação, depois as *wavelets de Gabor* e os correspondentes *templates* orientados para suprimir a tendência a falsos positivos.

Os autores de (Pilch et al. 2012) desenvolveram um algoritmo dividido em duas partes. Na primeira parte e numa primeira fase de treino foi criado um modelo de forma estatística (SSM) através do modelo de distribuição de pontos (PDM), no qual os dados foram segmentados manualmente. Na segunda parte, a segmentação foi realizada criando um gráfico das sombras de forma a atribuir a posição lateral do vaso, depois o método do modelo de contornos activos (ASM) para segmentar os vasos na direção vertical. O pré-processamento, bem como a redução de ruído e ajuste de contraste foram realizados antes da segmentação.

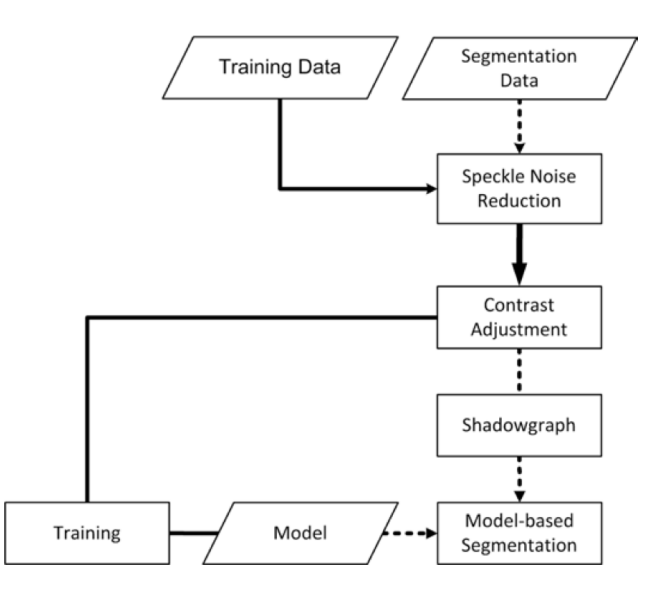

<span id="page-35-1"></span>Figura 14 - Fluxograma explicativo do algoritmo (adaptado de (Pilch et al. 2012))
Para a remoção do ruído especular os autores utilizaram a estimativa *Bayesiana*, na qual a imagem é projetada no espaço logarítmico para estimar os dados sem ruído. Na primeira fase onde se obtém o SSM, para se reduzir o número de parâmetros do mesmo, faz-se uma análise de componentes principais (PCA). Posteriormente é realizado também o método *grey-level,* que consiste na análise local da variação/distribuição dos níveis de cinzento presentes, adaptado de maneira a conseguir processar as diferentes imagens. Na [Figura 15](#page-36-0) tem-se um exemplo do método grey-level, os centros processados são visualizados a verde e a segmentação lateral da sombra é marcada por linhas verticais azuis.

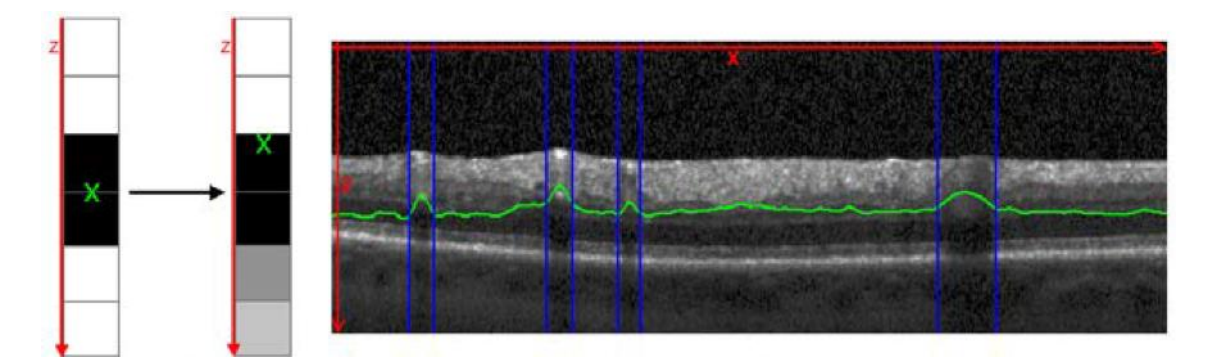

<span id="page-36-0"></span>Figura 15 – Exemplo de um gráfico de sombras com os centros *grey-level*. (Pilch et al. 2012)

Os contornos dos vasos são calculados pelo ASM, onde interactivamente se combina o SSM e o *grey-level*, até já não existirem mudanças na forma, como se observa na [Figura 16.](#page-36-1)

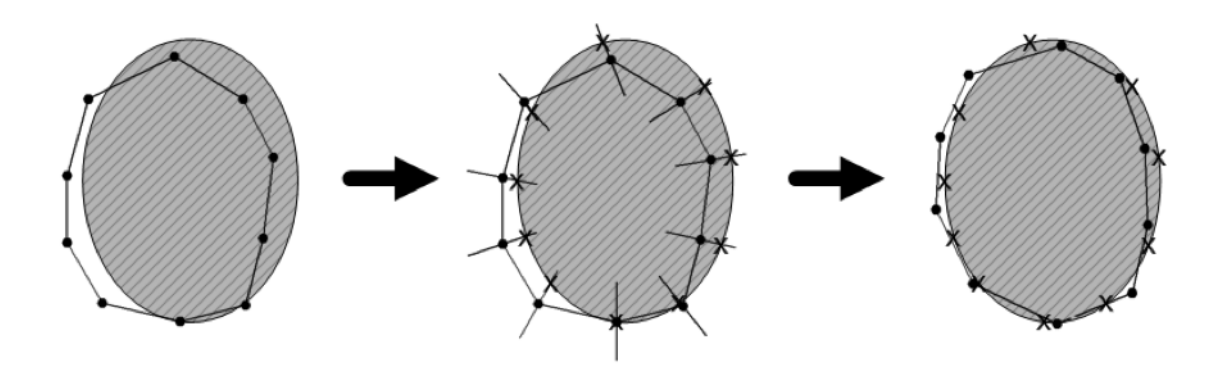

<span id="page-36-1"></span>Figura 16 - Algoritmo realizado para uma iteração (SSM, *grey-level*, resultado) (Pilch et al. 2012).

## **2.3. Sumário**

Ao longo deste capítulo é possível verificar que o processamento das imagens da retina já é um assunto estudado, contudo ainda com muito para desenvolver.

Os estudos efectuados e o crescimento contínuo da tecnologia possibilitam que sejam desenvolvidas soluções que melhoraram o dia-a-dia do ser humano. Neste caso o processamento de imagens da retina fornece informações que podem permitir a identificação de irregularidades nas mesmas, detectando patologias atempadamente.

As abordagens actualmente publicadas apresentam várias formas de processar imagens retinianas embora que em imagens de fundus. É possível, contudo, adaptar os métodos estudados às imagens pretendidas, neste caso SD-OCT.

O presente documento apresenta uma proposta que utiliza conceitos e métodos já estudados, com o objetivo de identificar a estrutura vascular e melhorar o processamento deste tipo de imagens, com vista a uma diminuição do tempo de processamento e de intervenção manual.

**3**

# **Trabalho Desenvolvido**

O presente capítulo apresenta a estrutura do trabalho efectuado ao longo desta dissertação.

Começa por analisar as propriedades das imagens utilizadas, nomeadamente o banco de imagens proveniente da Duke University (Farsiu et al. 2014b) que inclui imagens de vários pacientes. Uma vez que se pretende dispor de uma visualização 3D e que estas o permitem, é descrito o processo de obtenção das imagens de suporte à visualização.

É feito de seguida um *overview* do protótipo desenvolvido, da forma como está organizado e quais as suas funcionalidades. É explicado com mais detalhe o objectivo do trabalho, esclarecendo a forma como a detecção dos vasos foi realizada. Este revela-se um processo com algumas fases, numa primeira etapa trata-se do ruído, de seguida deteta-se a camada RPE juntamente com o calculo da intensidade das colunas associadas e para terminar identificam-se os vasos na própria imagem.

Sendo um processo que requer experimentação e teste de vários algoritmos, houve a necessidade de implementar certas ferramentas consideradas importantes, as quais foram incluídas no protótipo desenvolvido.

## **3.1. Banco de imagens utilizado**

O trabalho desenvolvido teve por base imagens SD-OCT da retina (referidas em [1.2\)](#page-23-0), retiradas de um *dataset* online disponibilizado pela *Duke University* (Farsiu et al. 2014b). Este é composto por um vasto número de pacientes onde é possível verificar alguns que apresentam patologias, utilizando imagens de retinas saudáveis e patológicas ( [Figura 17](#page-39-0) e [Figura 18](#page-39-1) respectivamente) o destaque do presente trabalho incide nas imagens de retinas saudáveis.

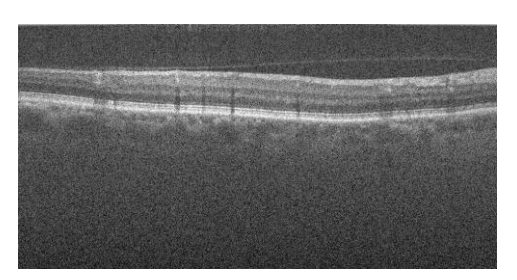

<span id="page-39-1"></span>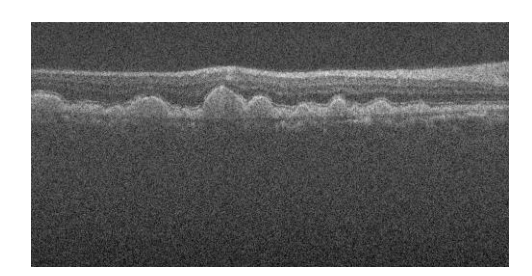

Figura 17 - Retina saudável Figura 18 - Retina com patologia

<span id="page-39-0"></span>Relativamente à constituição do banco de imagens*,* num primeiro grupo estão os pacientes elegíveis pertencentes à faixa etária dos 50 aos 85 anos e que detêm *drusen* em ambos os olhos ou apenas num, em que o outro olho apresenta degeneração macular relacionada à idade (AMD) avançada. Num segundo grupo de controlo foram selecionados pacientes que não possuíssem sinal de patologia e que nunca tenham sidos expostos a intervenção cirúrgica.

Estas imagens são adquiridas através dos sistemas Bioptigen, Inc. Estes geram *scans* volumétricos rectangulares (6,7 x 6,7 mm), sendo cada *scan* composto por 100 *slices*. Onde cada slice é um *B-scan*, representado pelo plano axial e neste caso com um tamanho 1000 x 512 *pixels*. No plano sagital cada *scan* é um *A-scan*, existindo 1000 *A-scans*, que perfazem a largura da imagem (Farsiu et al. 2014a). Consegue-se verificar esta estrutura na [Figura 19.](#page-39-2)

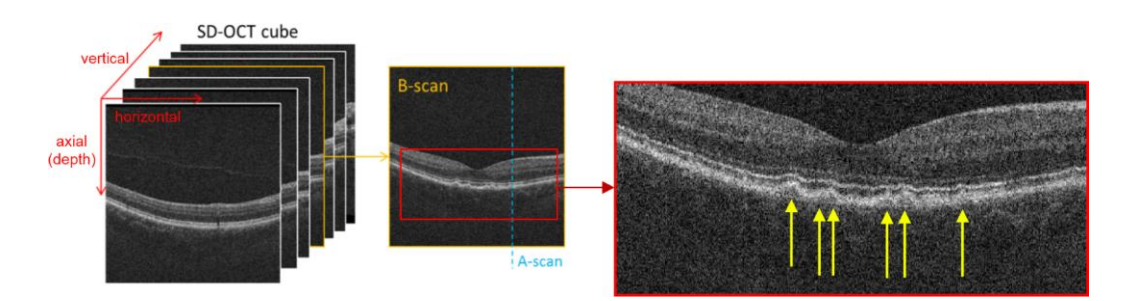

<span id="page-39-2"></span>Figura 19 - Explicação dos eixos e scans das imagens usadas (adaptado de (de Sisternes et al. 2017, p.2))

As imagens volumétricas não se apresentam na melhor forma para serem utilizadas no *software* desenvolvido, assim desenvolveu-se um pequeno *script* no MATLAB que as converteu para o formato PNG, guardando-as separadamente em imagens 2D.

# **3.2. Protótipo**

Para o desenvolvimento do protótipo foi escolhida a linguagem C#, neste caso desenvolvida através do Microsoft *Visual Studio* IDE onde foi integrada a biblioteca *EmguCV*, versão C# da conhecida biblioteca de processamento de imagem *OpenCV* (referida em [1.3\)](#page-26-0) que engloba um conjunto vasto de métodos de processamento de imagem importantes e essenciais para o trabalho.

Embora o trabalho tenha sido desenvolvido maioritariamente em C#, o software MATLAB, um simples script que converte as imagens para o plano (x,y), também se verificou útil na divisão das imagens volumétricas em imagens de duas dimensões.

Após todas as configurações necessárias, criou-se um novo projecto com base num previamente desenvolvido para a cadeira de Sistemas Sensoriais (FCT-UNL) e numa dissertação prévia de um aluno do Mestrado integrado em engenharia electrotécnica e de computadores (Ascenso 2016). O desenvolvimento começou pela criação da classe correspondente à interface gráfica. Esta é a classe principal que apresenta todo o design da interface e os métodos associados. Está interligada com a classe ImageClass, que contém todas as implementações referente ao processamento das imagens, como o histograma, os filtros, a marcação dos vasos, etc.

Implementaram-se também várias janelas (*Forms*) de forma a dar apoio ao *software* e a optimizá-lo. É por exemplo o caso do *ProgressBar* [\(Figura 20\)](#page-40-0) que é mostrado quando algum processo demorado se inicia, oferecendo ao utilizador uma percepção de que o mesmo se encontra a decorrer, do tempo que demora e quando termina, e do *Chart* [\(Figura 21\)](#page-40-1) que é essencial pelo facto do trabalho ter uma grande componente de análise de gráficos, para identificação e localização visual dos vasos retinianos.

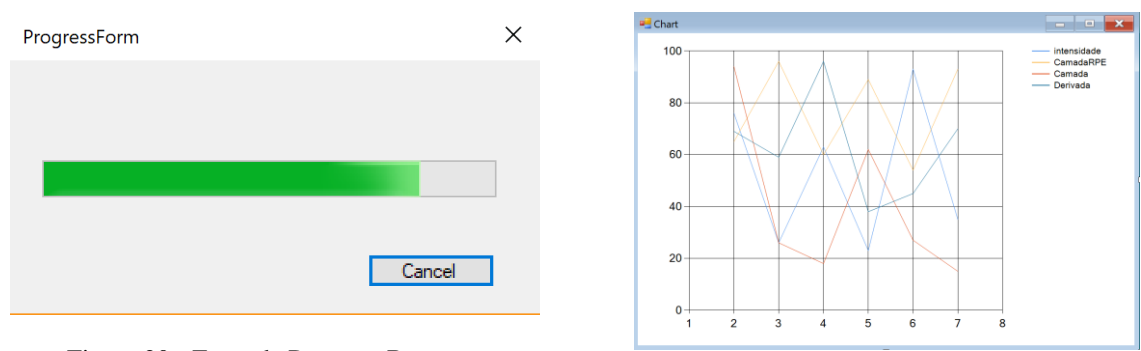

<span id="page-40-0"></span>Figura 20 - Form da Progress Bar

<span id="page-40-1"></span>Figura 21 - Form do chart para os gráficos

Ao iniciar a aplicação é apresentada a interface gráfica visível na [Figura 22.](#page-41-0) É carregada para o programa uma pasta que possui as imagens da retina de um determinado paciente, já previamente convertidas para o formato PNG pelo MATLAB.

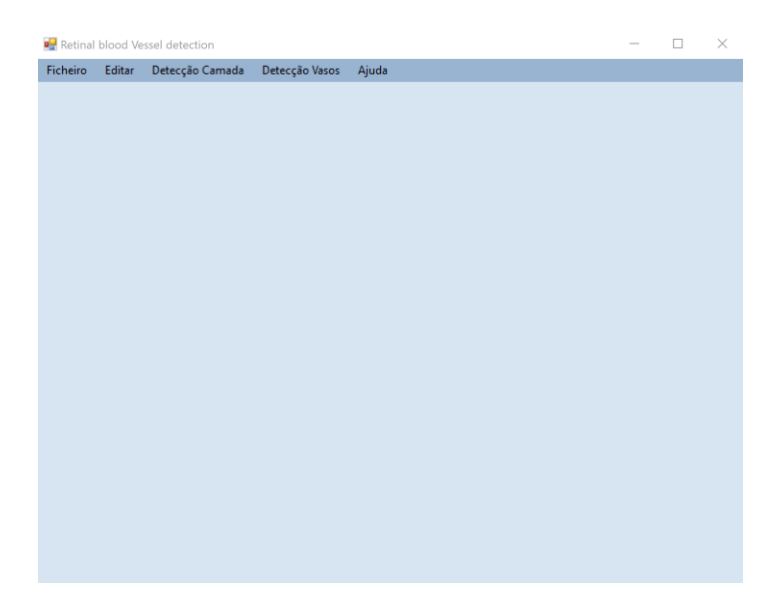

Figura 22 – Interface gráfica

<span id="page-41-0"></span>O software suporta diferentes formatos de imagens, contudo o utilizado é PNG uma vez que foi o escolhido no MATLAB quando se converteu as imagens para 2D e por este ser um formato sem perdas de informação. Como as imagens são volumétricas estas são apresentadas em 3 planos, o axial (frontal), o sagital (lateral) e o coronal (cima). Logo que uma pasta é carregada, as imagens aparecem no plano axial assim como nas outras, todavia para estas é necessário um método que se desenvolveu e se explica em [3.3.](#page-43-0)

Obtém-se assim uma visualização das mesmas como a representada na figura seguinte [\(Fi](#page-41-1)[gura 23\)](#page-41-1). Os *slidebars* facilitam a navegação entre as diferentes *slices (A-scans* ou *B-scans)*.

<span id="page-41-1"></span>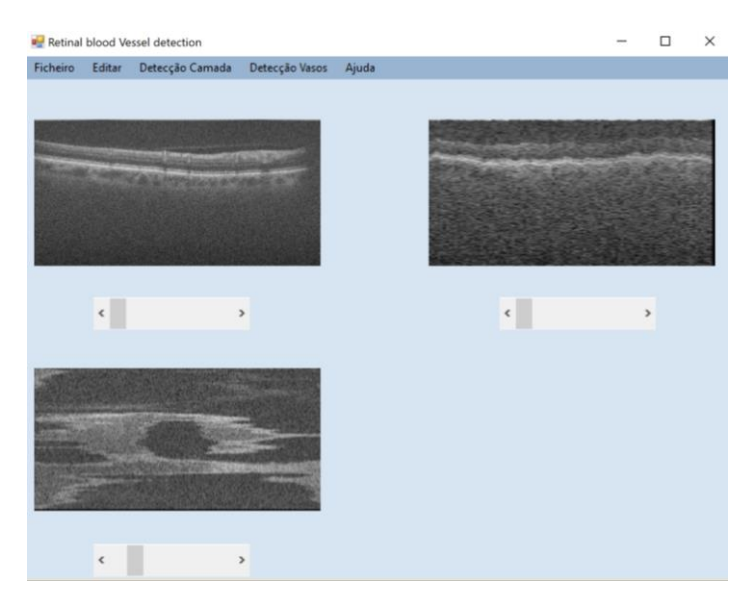

Figura 23 - Visualização das imagens na interface

Verificando mais em detalhe a barra de menu dispõe-se de uma série de opções para as imagens.

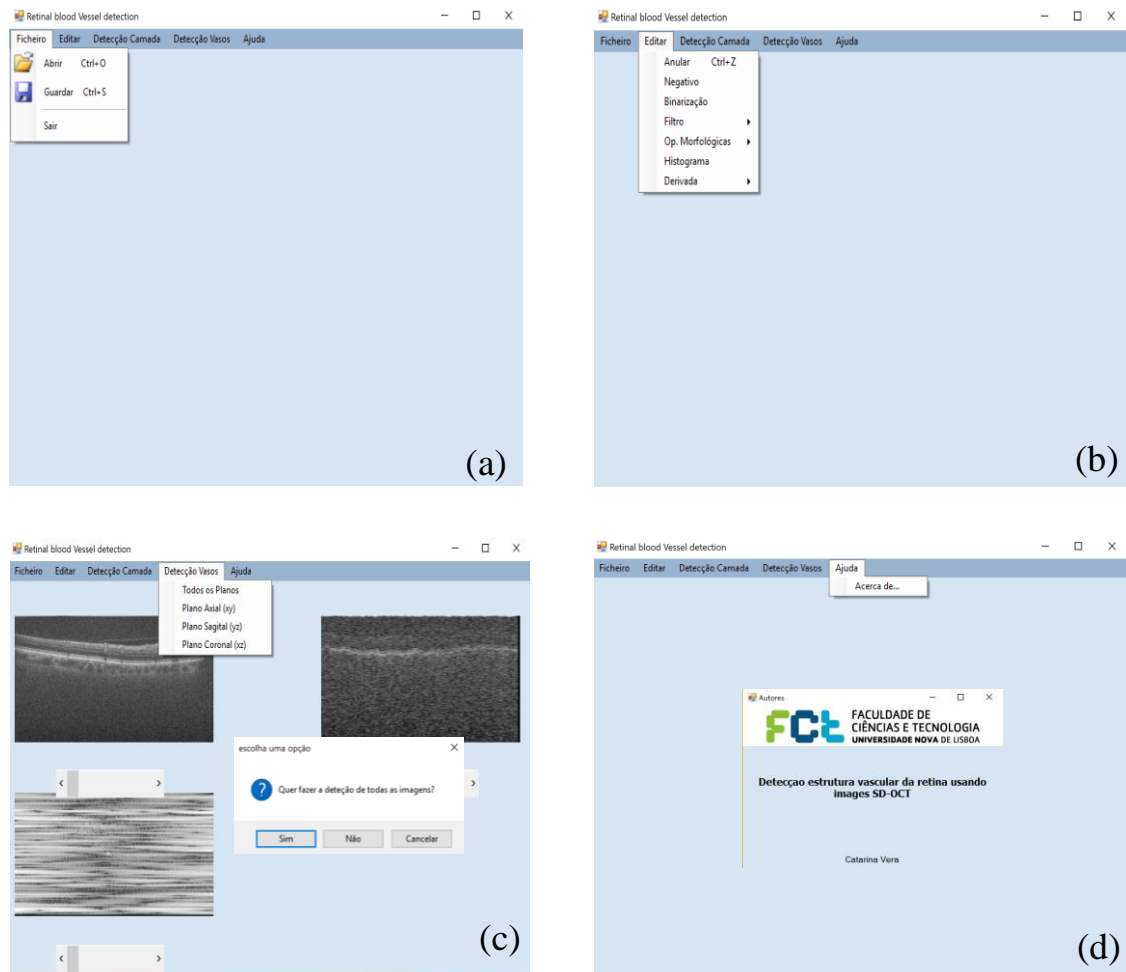

<span id="page-42-0"></span>Figura 24 - Opções possíveis do software; (a) Opção Ficheiro; (b) Opção Editar; (c) Opção Detecção camada e Opção Detecção vasos; (d) Opção Ajuda.

Na primeira figura [\(Figura 24a](#page-42-0)) tem-se o menu ficheiro onde é possível abrir os ficheiros, neste caso uma pasta de imagens e guardá-los, sendo que só é possível guardar uma imagem de cada vez, é possível também fechar a aplicação no sair.

No editar [\(Figura 24b](#page-42-0)) apresenta-se uma série de funcionalidades referentes ao processamento de imagens, pode-se encontrar então as seguintes:

- Anular Anula o último procedimento efectuado
- Negativo Executa o negativo da imagem
- Binarização Binariza a imagem
- Filtro Aplica o filtro de média e o de remoção do ruído
- Op. Morfológicas Apresenta as operações morfológicas implementadas
- Histograma Calcula e exibe o histograma da imagem
- Derivadas Calcula a primeira e segunda derivada

Todas estas ferramentas são explicadas com mais detalhe na secção [3.5.](#page-55-0)

Na terceira figura [\(Figura 24c](#page-42-0)) destaca-se o foco desta dissertação, a detecção de vasos que é um processo constituído por várias fases. É apresentado ao utilizador várias opções dentro da detecção, nomeadamente se o mesmo pretende a deteção de vasos em todos os planos ou apenas num deles. Ao seleccionar a opção terá de escolher se o deseja realizar apenas para a imagem em questão ou para todas as imagens carregadas, independentemente da resposta o método realizado será igual apenas em diferente escala. O funcionamento deste método encontra-se explicado com mais detalhe na secção [3.4](#page-45-0) e ilustrado pelo fluxograma da [Figura](#page-55-1) 44.

É de notar também que na [Figura 24c](#page-42-0) existe uma opção para detectar apenas a camada RPE. Explicada melhor na secção [3.4.2,](#page-46-0) esta está integrada na detecção, mas também é interessante e necessária fora do processo de deteção.

Por último na ajuda, tem-se o acerca de, que abre uma nova janela com algumas informações sobre o software como se verifica na [Figura 24d](#page-42-0).

# <span id="page-43-0"></span>**3.3. Visualização**

A vantagem de adquirir as imagens volumétricas é a capacidade de reconstruir ou reformatar estas em planos arbitrários. Reformatar dados de tomografia computorizada em planos coronais, sagitais ou outros planos não-axiais é muitas vezes mencionado como reformatação ou reconstrução multiplanar, esta capacidade de representação nos vários planos geralmente faculta mais informações sobre a anatomia vascular do que o possível, apenas com vistas axiais. Este processo é esquematicamente demonstrado na [Figura 25.](#page-43-1)

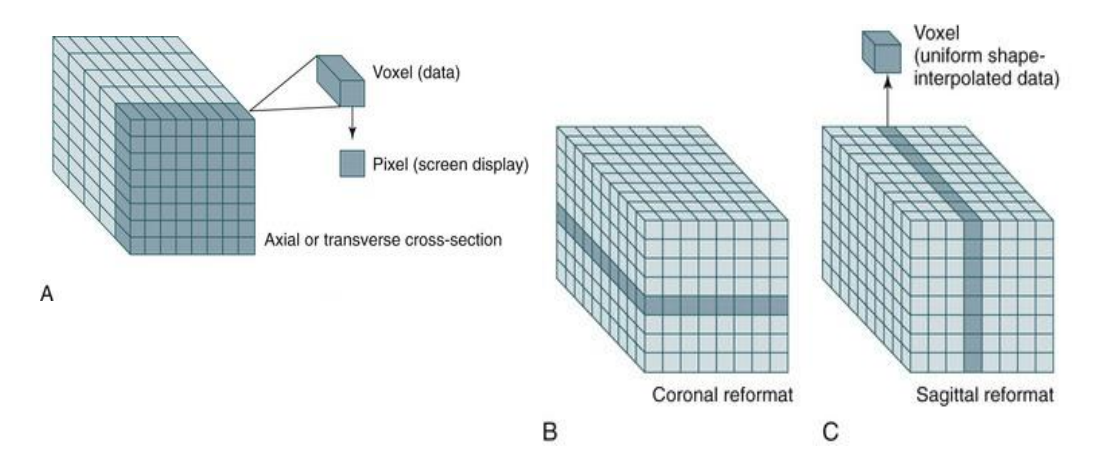

<span id="page-43-1"></span>Figura 25 - Esquemático dos diferentes planos; (a) plano axial; (b) plano coronal; (c) plano sagital.

Quanto à interface esta organizou-se de maneira a que as imagens volumétricas fossem dispostas de forma a criar uma vista tridimensional, para tal e como já referido anteriormente dispôs-se as mesmas em três planos. O primeiro plano, o axial, assume forma logo após o utilizador carregar a pasta desejada de imagens apresentando-se no canto superior esquerdo. Os restantes planos são realizados depois, sequencialmente, estes são um pouco mais complexos e necessitam de ser calculados.

A aquisição da vista lateral é efectuada no método *sideView*. As imagens iniciais são *Bscans* e este método cria os *A-scans* associados, juntando numa imagem uma coluna de cada uma das diferentes imagens [\(Figura 25c](#page-43-1)), ou seja, por exemplo para a primeira imagem A-scan, começa-se por capturar a primeira coluna da primeira imagem B-scan, depois a primeira coluna da segunda imagem, e assim sucessivamente até formar a imagem que tenha de largura o número de imagens B-scan existentes (neste trabalho 100). Contudo é importante ter em atenção um pequeno pormenor, é necessário que as imagens apresentem uma escala idêntica às restantes, uma vez que o espaçamento entre B-scans é superior ao espaçamento entre A-scans. Para o efeito é aplicado um *resampling* de 10x no eixo do x. No final são carregadas 1000 imagens na interface no canto superior direito, sendo o valor 1000 correspondente à largura dos *B-scans* [\(Figura 26\)](#page-44-0).

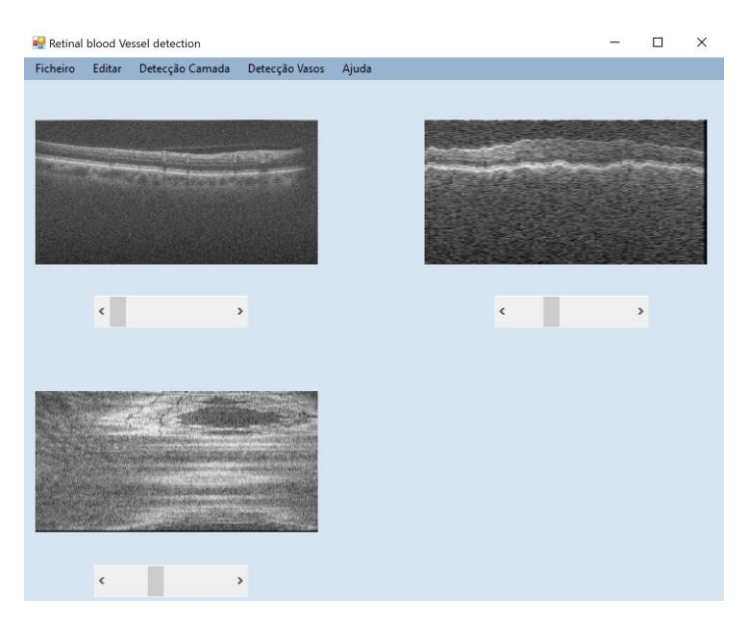

Figura 26 - Software com vista sagital e coronal

<span id="page-44-0"></span>Em relação ao plano coronal, é praticamente idêntico ao anterior, porém em vez de criar as novas imagens com as colunas associadas, cria-as com as linhas destas [\(Figura 25b](#page-43-1)). É aplicado também um *resize* de 5,12x no eixo do y (valor calculado através do quociente da altura da imagem original (512) pela altura da imagem obtida (100), sendo carregadas 512 imagens na interface no canto inferior esquerdo, sendo o valor 512 correspondente à altura dos *B-scans* [\(Figura 23\)](#page-41-1)*.*

A criação das diversas vistas são processos demorados uma vez que para criar uma imagem e é preciso percorrer todas as outras. À medida que estes decorrem é exibido o *form* d[a Figura 20](#page-40-0) que mostra o andamento do processo oferecendo ao utilizador uma percepção do estado do mesmo.

# <span id="page-45-0"></span>**3.4. Detecção dos vasos**

Na presente secção é apresentado com mais pormenor como foi atingido o objectivo desta dissertação, a detecção dos vasos. Será dividida em várias fases, em cada implementam-se os métodos necessários consoante as imagens utilizadas e o pretendido. Estes métodos foram aperfeiçoados à medida que se foi testando com vista a obter melhores resultados.

#### <span id="page-45-2"></span>**3.4.1 Tratamento do ruído**

Um dos grandes problemas do método de aquisição SD-OCT, como já referido na secção [2.1,](#page-29-0) é o facto das imagens conterem ruído especular podendo conduzir a interpretações incorrectas.

O primeiro passo para uma detecção mais eficaz reside no tratamento das imagens face a esta questão, neste caso vários métodos e filtros foram aplicados à medida que foram precisos. Verificou-se que antes da aplicação de qualquer filtro de redução de ruído havia uma melhoria nas imagens se usada previamente a operação morfológica de fecho.

As operações morfológicas, que serão mais detalhadamente explicadas na secção [3.5.5,](#page-57-0) tiram partido do formato dos objectos. Neste caso, a operação fecho tem como efeito a preservação das regiões do fundo que possuem um formato idêntico ao da máscara ou que a contenha na totalidade. Recorreu-se a este método de forma a realçar os vasos [\(Figura 27\)](#page-45-1).

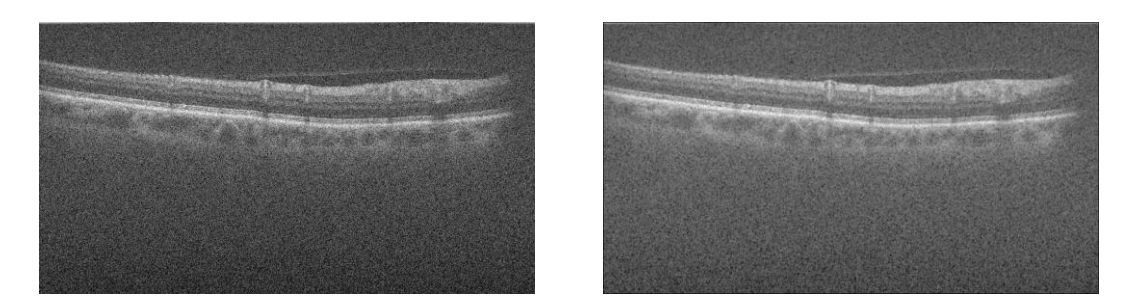

Figura 27 - Imagem original e Imagem após a operação morfológica fecho

<span id="page-45-1"></span>Após a operação fecho, o ruído era retirado sempre pelo mesmo método, contudo durante o desenvolvimento do *software* e quando se decidiu que era necessário implementar a identificação da camada (referida em [3.4.2\)](#page-46-0) constatou-se que não seria a maneira mais indicada. Assim é executado um filtro após a operação morfológica, seguidamente é efectuada a identificação de camada e só depois é aplicado o outro filtro.

Considerando os diferentes métodos estudados e utilizados em imagens SD-OCT e juntamente com a biblioteca *OpenCV* utilizada, verificou-se que para o primeiro filtro seria utilizado o *MedianBlur* e para o segundo filtro, aplicado após a deteção da camada, seria o *FastNlMeans-Denoising, explicados melhor em [3.5.4.](#page-57-1)*

O método apresentado é utilizado quer para as imagens do plano axial quer do plano sagital, apenas difere na intensidade utilizada no filtro *FastNlMeansDenoising* onde no plano axial é de 22 e no sagital de 30 por revelar o efeito de escada vindo do redimensionamento sobre as imagens.

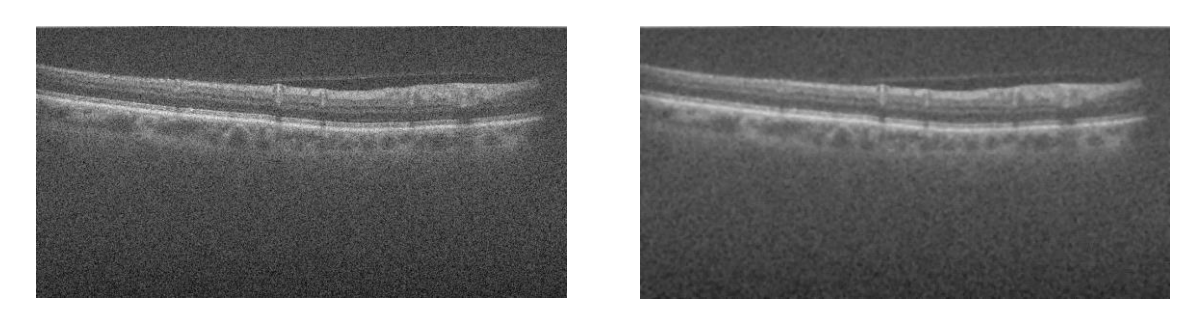

Figura 28 - Imagem original e Imagem após o filtro MedianBlur

<span id="page-46-1"></span>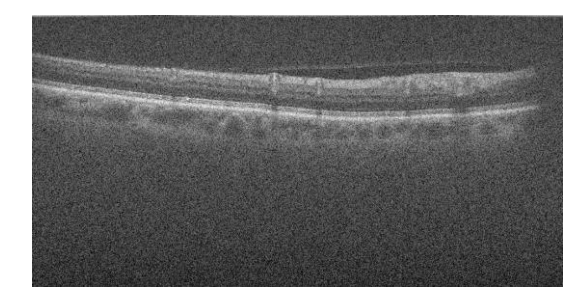

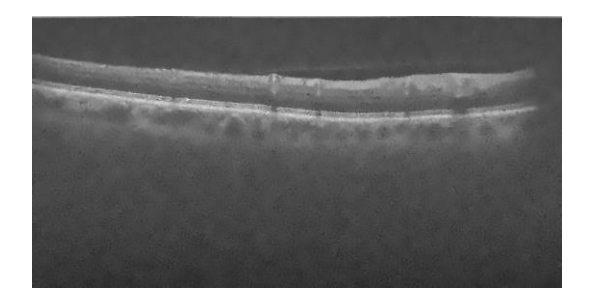

Figura 29 - Imagem original e Imagem após o filtro FastNlMeansDenoising

<span id="page-46-2"></span>É de notar nas [Figura 28](#page-46-1) e [Figura 29](#page-46-2) que o ruído anteriormente verificado foi reduzido embora não na totalidade e que estes métodos ajudam a realçar os vasos tornando os seus contornos melhor definidos.

#### **3.4.2 Detecção da camada RPE**

<span id="page-46-0"></span>Com o objectivo de melhorar e tornar o *software* desenvolvido mais eficaz verificou-se que a implementação de um método que detete a camada RPE seria essencial.

Este método é um aperfeiçoamento, uma vez que foi desenvolvido após se realizar alguns testes a uma versão inicial do software e se verificar que os resultados da mesma não eram satisfatórios. Isto deveu-se ao facto de se tratar as imagens por completo (todas as linhas) utilizando informação desnecessária, conduzindo a um maior número de erros. Considerou-se assim que este melhoramento passaria por se definir uma ROI. Ao analisar as imagens verificou-se que esta ROI deveria de ser desde o inicio (canto superior direito) da imagem até à camada RPE que se exibe como a de maior intensidade e mais abaixo.

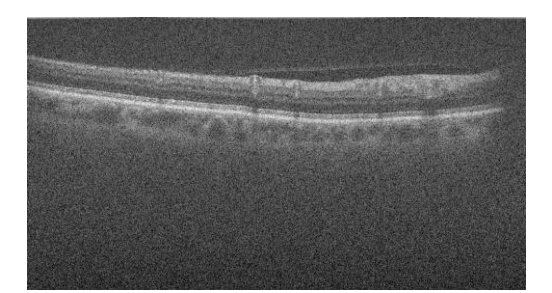

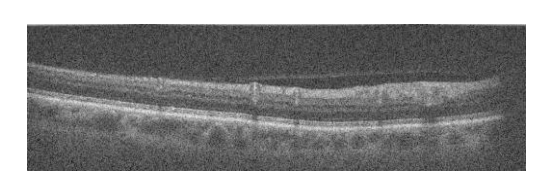

Figura 30 - Imagem da ROI considerada

<span id="page-47-0"></span>Assim surge a necessidade da detecção da camada RPE, tendo sido implementado um novo método. Conferindo a [Figura 30,](#page-47-0) a camada RPE é facilmente detetada por possuir toda a mesma tonalidade e de ser de maior intensidade, deste modo o método percorre a largura total da imagem, coluna por coluna procurando o *pixel* de maior intensidade, obtendo-se a camada identificada na [Figura 31.](#page-47-1)

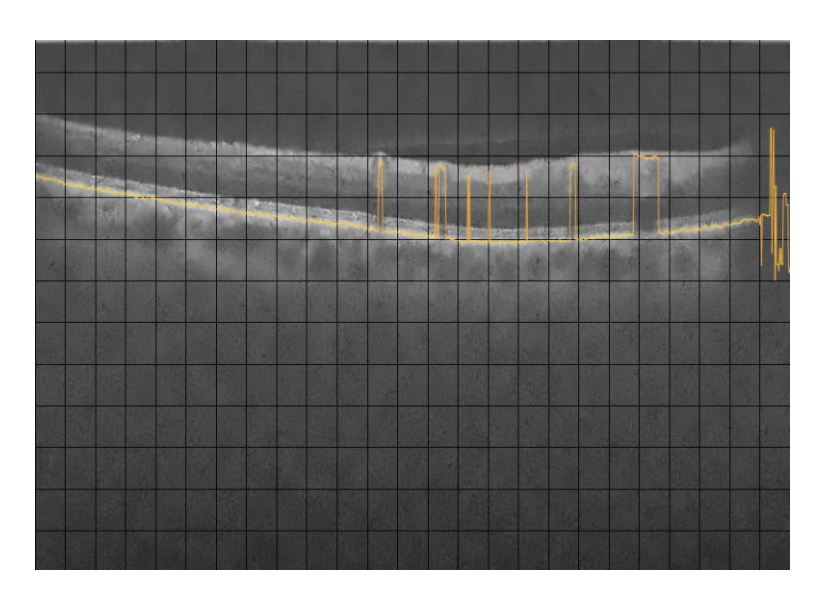

Figura 31 - Imagem com camada identificada quando não é aplicado o filtro

<span id="page-47-1"></span>Para atenuar estas oscilações provocadas pelos vasos, é aplicado sobre a camada um filtro passa baixo. Por fim é identificada a camada RPE na imagem através de uma linha em tons de amarelo como se confere na [Figura 32](#page-48-0) e na [Figura 33.](#page-48-1)

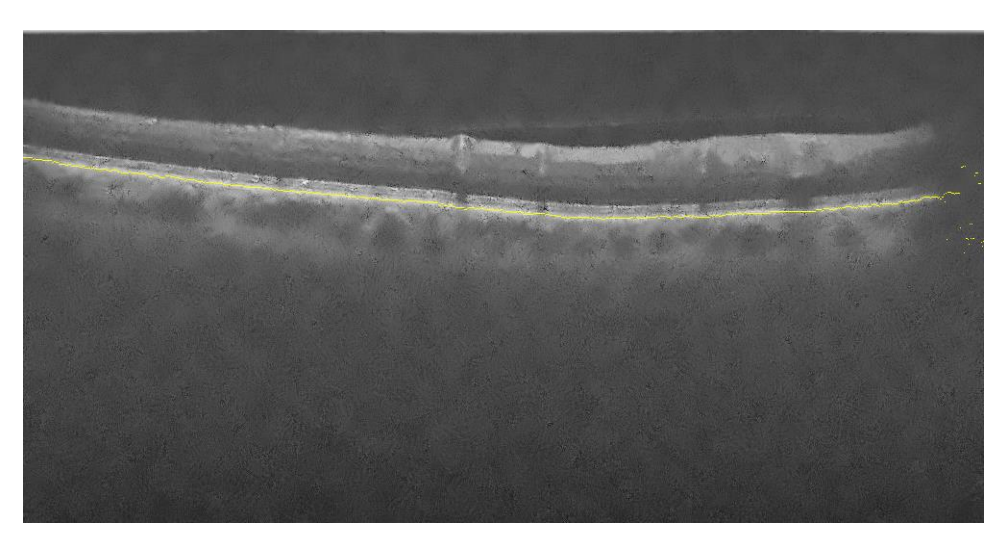

Figura 32 - Imagem do plano axial com a camada identificada

<span id="page-48-0"></span>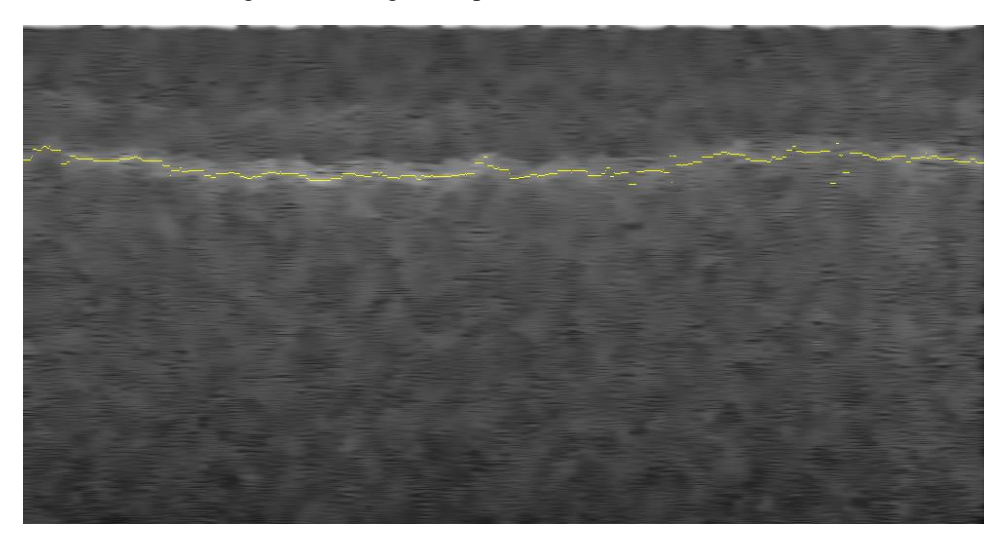

Figura 33 - Imagem do plano sagital com a camada identificada

<span id="page-48-1"></span>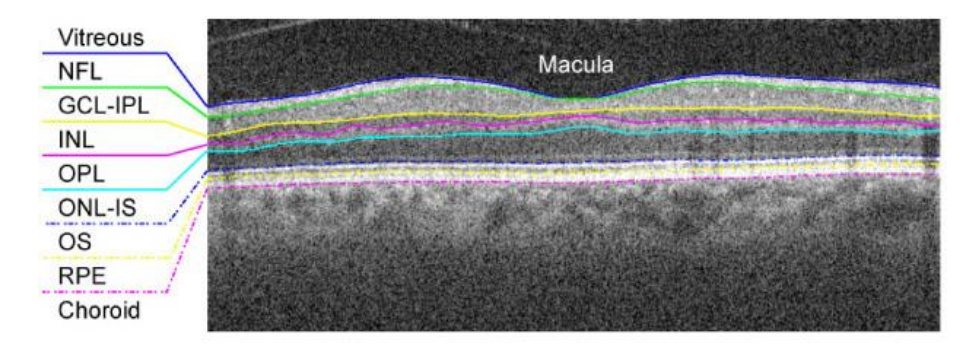

Figura 34 - Imagem com as camadas segmentadas, nomeadamente a RPE (Chiu et al. 2010)

#### **3.4.3 Método de intensidade das colunas**

<span id="page-49-1"></span>As imagens utilizadas são na escala dos cinzentos e as sombras presentes nestas indicam a localização dos vasos. Ao analisar mais detalhadamente imagens como a da [Figura 32,](#page-48-0) onde já foi previamente removido o ruído e identificada a camada, surgiu a hipótese de que averiguando a intensidade acumulada das colunas, esta permitiria identificar o posicionamento dos vasos, uma vez que as colunas que contêm vasos teriam uma intensidade menor.

Para cada coluna (x da imagem) é calculado o somatório de todos os *pixels* até à camada RPE identificada e exibido graficamente de maneira a facilitar a identificação visual dos vasos e aperfeiçoar o algoritmo de deteção.

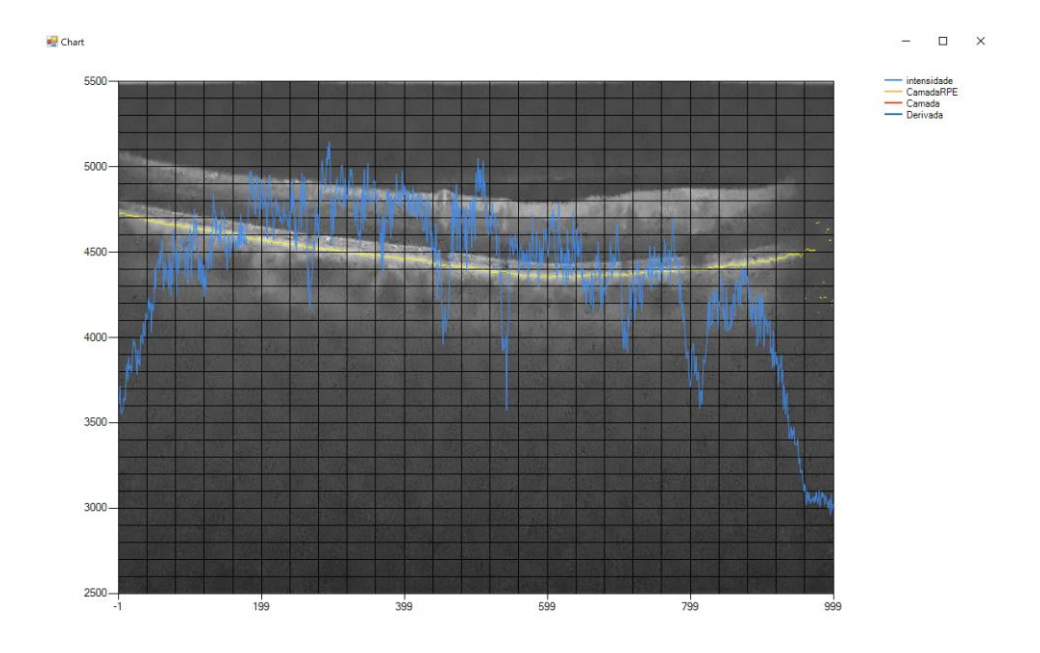

Figura 35 - Intensidade das colunas sem média deslizante

<span id="page-49-0"></span>Através deste método e observando a [Figura 35](#page-49-0) é possível conferir que os vasos correspondem a valores mais baixos. Contudo verifica-se também que o mesmo apresenta muitas oscilações e que o ruído ainda perturba bastante a detecção. De forma, reduzir o ruído foi implementado o método de média deslizante.

A média deslizante apresenta-se como um método com bons resultados, como se pode verificar na [Figura 36,](#page-50-0) na medida em que atenua as oscilações e permite uma melhor deteçção dos vasos. A média deslizante foi obtida numa janela com uma largura de 10 *pixels*.

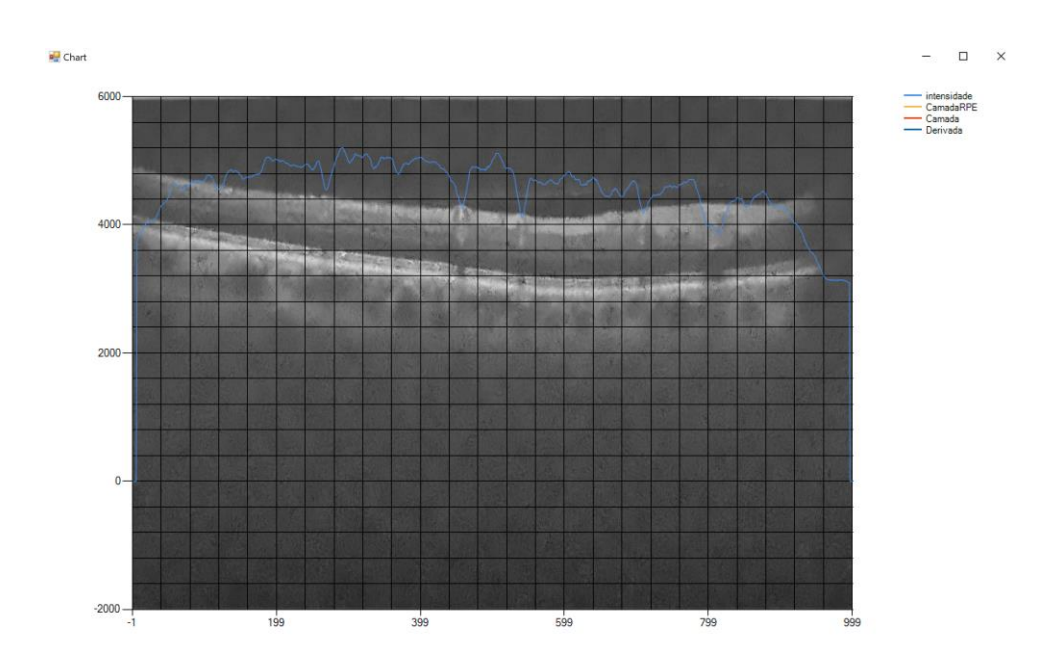

Figura 36 - Intensidade das colunas com média deslizante

## <span id="page-50-0"></span>**3.4.4 Identificação dos vasos**

<span id="page-50-2"></span>A identificação dos vasos encontra-se dividida em duas partes, a derivada e a identificação dos mesmos na imagem, ilustrada pela [Figura 37.](#page-50-1) Neste ponto as imagens já se encontram préprocessadas, com o ruído reduzido (método da secção [3.4.1\)](#page-45-2), a camada identificada (método da secção [3.4.2\)](#page-46-0) e a intensidade das colunas calculada e guardada num vector (método da secção [3.4.3\)](#page-49-1). Os seguintes métodos baseiam-se no anterior por utilizarem o vector que contem cálculo da intensidade de colunas.

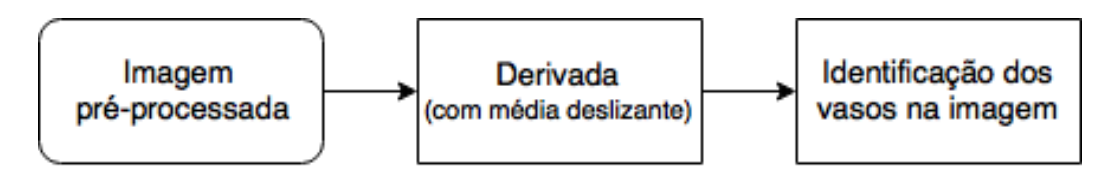

Figura 37 - Fluxograma do método de identificação dos vasos

<span id="page-50-1"></span>A derivada da intensidade das colunas é efectuada sobre o vector que contêm a intensidade acumulada das colunas. A derivada consiste na diferença entre o valor actual e o valor seguinte, este resultado é guardado num novo vector para facilitar a sua utilização posterior. Apresenta-se também o gráfico da mesma como se observa na [Figura 38.](#page-51-0) Porém, nesta observa-se algum ruído que é melhorado passando a média deslizante ficando como mostra a [Figura 39.](#page-51-1)

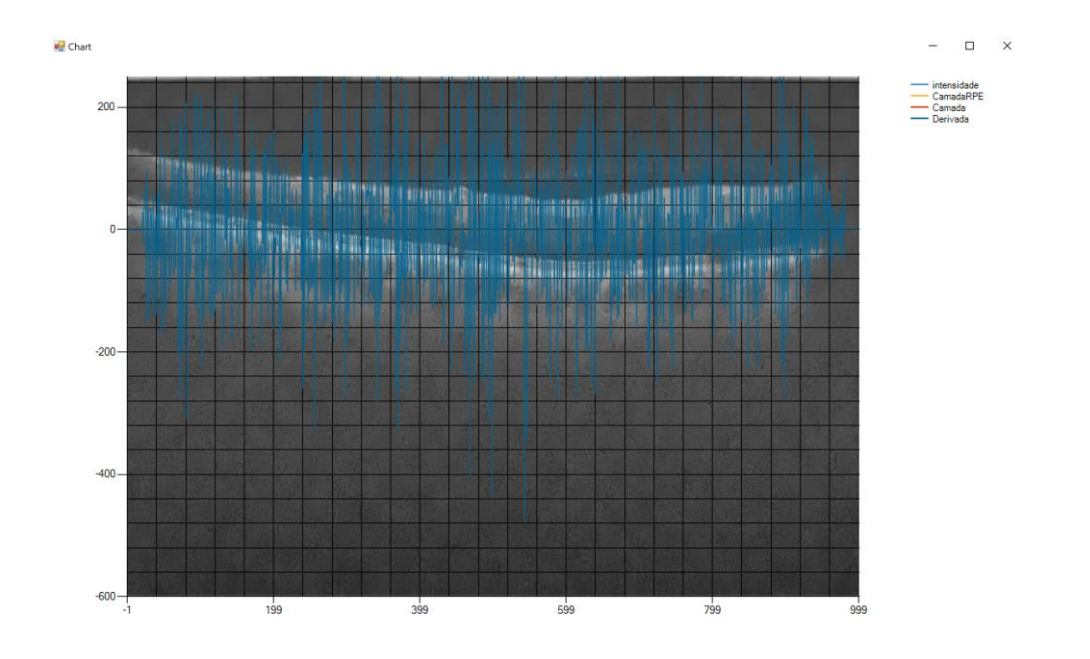

Figura 38 – Derivada sem média deslizante

<span id="page-51-0"></span>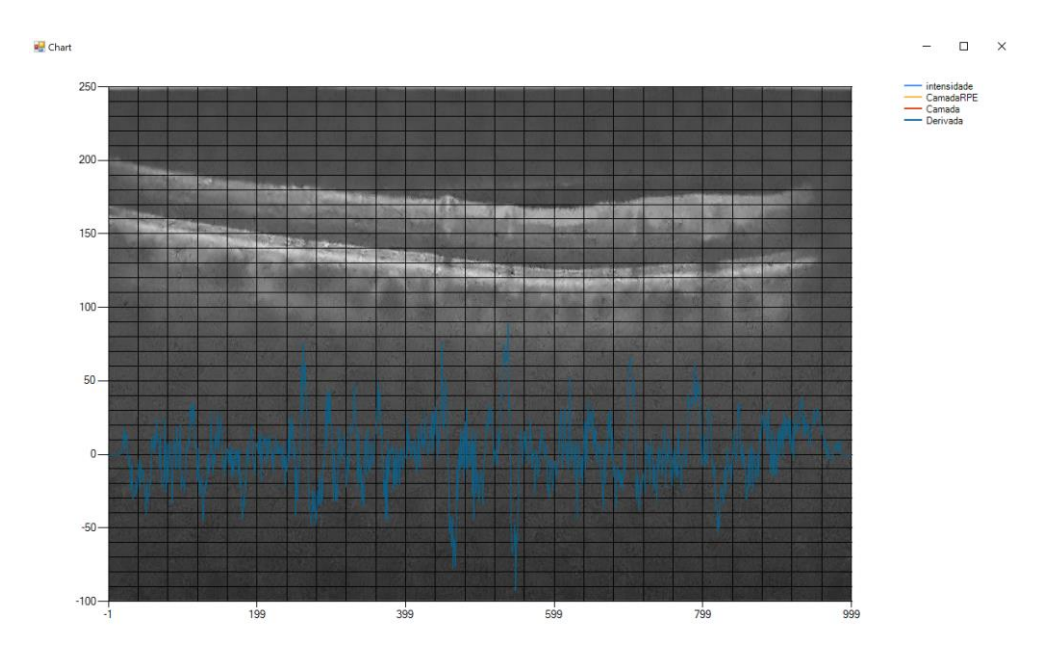

Figura 39 - Derivada com média deslizante

<span id="page-51-1"></span>Neste contexto a derivada revela-se importante na medida que possibilita verificar a discrepância de valores próximos, ou seja, os vasos são identificados pela sombra criando diferença no local onde se encontram, sendo esta diferença ampliada por este método, facilitando a identificação da localização dos vasos.

Analisando novamente a [Figura 39,](#page-51-1) embora exibindo algum ruído, consegue-se verificar a existência de certos picos que curiosamente correspondem ao posicionamento dos vasos, verificase também que os mesmos apresentam valores inferiores a -80. Assim de maneira a identificar vasos, assinalam-se na imagem através de uma linha vermelha os pontos onde a derivada fica abaixo de -80 como se confere na [Figura 40.](#page-52-0)

Deste modo conseguiu-se a detecção dos vasos retinianos do plano axial, ficando a faltar os restantes. Ao realizar-se múltiplos testes com o mesmo método, concluiu-se que o plano sagital poderia ser alcançado do mesmo modo, simplesmente os valores de verificação do mesmo teriam de ser diferentes dos do plano axial. O valor que se considerou ser o mais adequado foi o de -65, verifica-se na [Figura 41](#page-52-1) que os vasos neste plano são identificados do mesmo modo que o anterior.

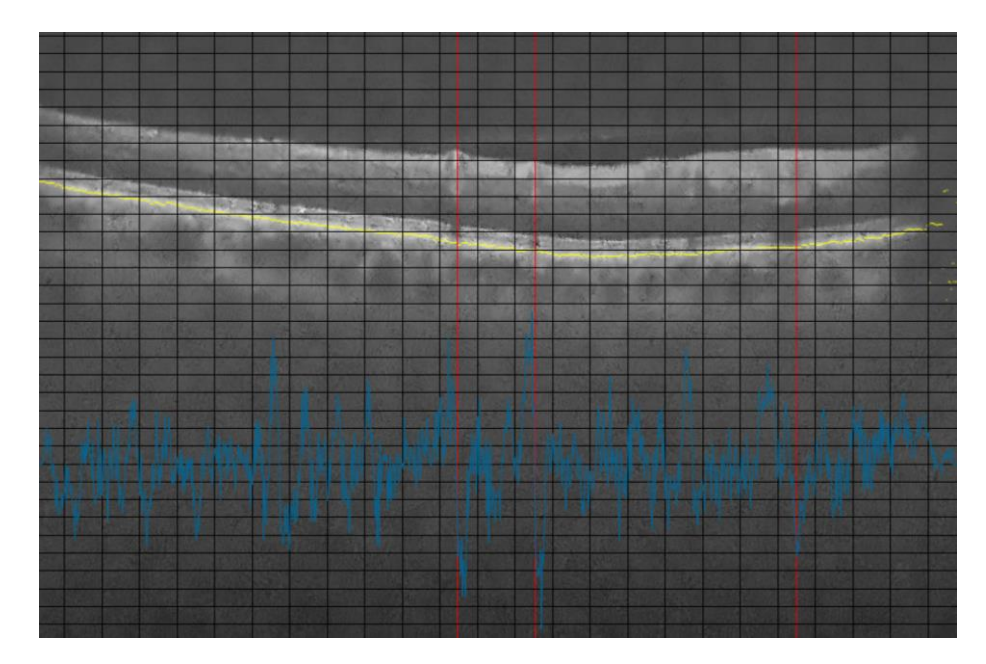

Figura 40 – Retina com vasos identificados (Plano Axial)

<span id="page-52-1"></span><span id="page-52-0"></span>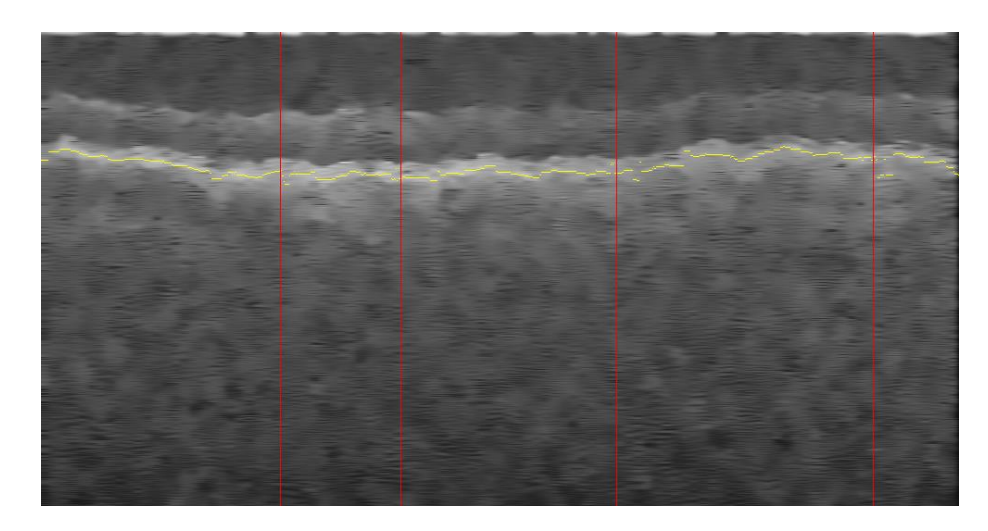

Figura 41 - Retina com vasos identificados (Plano Sagital)

Quanto ao plano Coronal, a localização dos vasos é obtida aquando da deteção no plano axial. Quando são identificados os vasos numa B-scan (plano axial - [Figura 42a](#page-53-0)), as posições destes são guardadas num vector. Posteriormente analisa-se o mesmo e com as posições respectivas dos vasos identifica-se o plano coronal, como se confirma na [Figura 42b](#page-53-0).

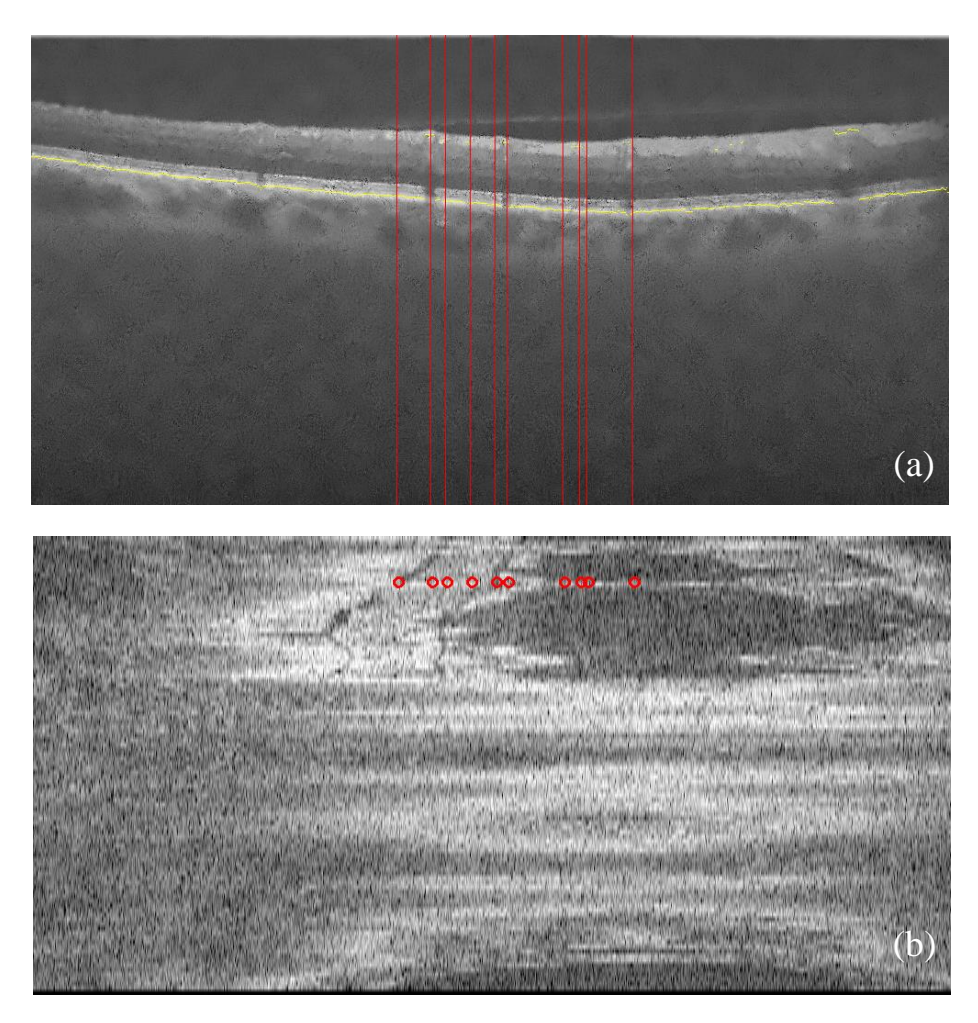

<span id="page-53-0"></span>Figura 42 - (a) Vasos no plano axial; (b) Vasos correspondente aos do axial identificados no plano coronal

Sempre que o utilizador identifica todos os vasos presentes obtém-se a [Figura 43.](#page-54-0)

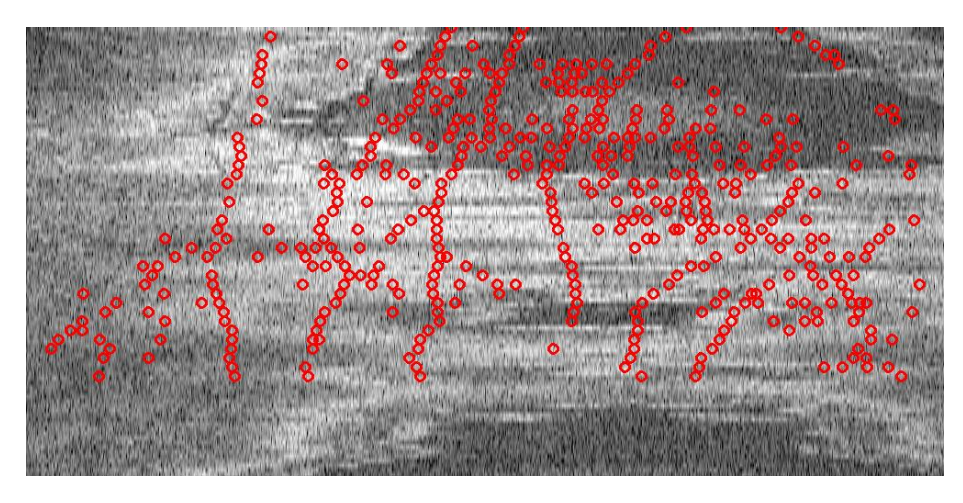

Figura 43 - Vasos identificados no plano coronal

<span id="page-54-0"></span>No fluxograma da [Figura](#page-55-1) 44a é apresentado o método utilizado tanto para o plano axial como sagital. O plano coronal [\(Figura](#page-55-1) 44b) encontra-se realizado dentro do método do plano axial, antes de este terminar e prosseguir para a próxima imagem.

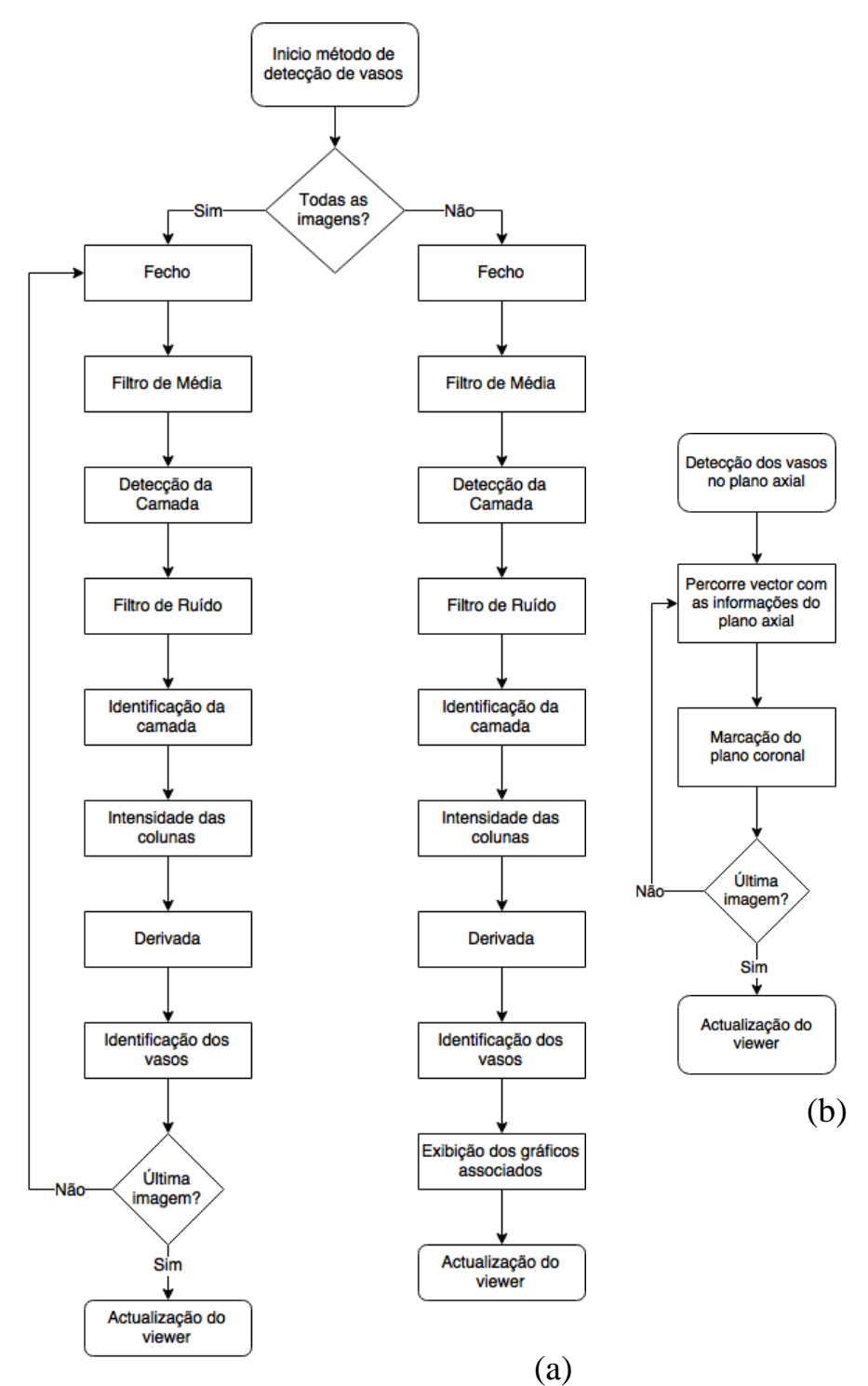

<span id="page-55-1"></span>Figura 44 - Fluxograma do funcionamento do método de detecção de vasos (a) Axial e Sagital; (b)Coronal.

# <span id="page-55-0"></span>**3.5. Outras operações**

Durante o desenvolvimento do protótipo, implementaram-se certas operações consideradas adequadas e úteis para uma melhor identificação face ao pretendido. Nem todas acabaram por ser necessárias, todavia foram deixadas para possíveis melhoramentos e tratamento da imagem por parte do utilizador. Sempre que possível foram realizadas recorrendo a funções presentes na biblioteca usada O*penCV*, por razões de reutilização e optimização de código.

#### **3.5.1 Negativo**

O negativo tem por base a inversão das cores da imagem original, conseguindo por vezes realçar ao olho humano alguns detalhes brancos ou cinzentos contidos nas regiões escuras de uma imagem.

Uma vez que as imagens utilizadas são na escala dos cinzentos, esta operação foi implementada para que se pudesse realçar os detalhes dos vasos e conduzir a uma melhor deteção.

#### **3.5.2 Histograma**

O histograma é um gráfico que representa uma frequência de qualquer tipo.

São muitos os usos deste no processamento de imagem. O primeiro uso é a análise da distribuição de tonalidades da imagem. O histograma será o resultado do cálculo da abundância de cada um dos níveis de cinzento numa dada imagem, traçando o número de pixéis por cada tonalidade. Consegue-se extrair deste informação que permite ajudar na identificação do tipo de imagem (clara, escura, quantos objectos, entre outros). Segundo, apresenta várias aplicações na avaliação do brilho e ajuste de contraste, assim como na equalização de uma imagem. Por fim, uma das aplicações mais frequentes é na binarização da imagem. O estudo do histograma permite escolher qual o melhor valor de *threshold* a utilizar, sendo este um passo importante para a segmentação da imagem.

No caso desta dissertação foi utilizado como gráfico para representar vários cálculos, o da intensidade das colunas seguido da média deslizante e o das derivadas por exemplo. Como já referido foi acrescentado ao projecto o *form chart* com as características indicadas, entre elas a imagem a ser usada como fundo, de maneira a representar o pretendido e a possibilitar uma melhor deteção e comparação de resultados.

#### **3.5.3 Binarização**

Binarização é o processo de conversão de uma imagem a cores ou cinzenta para uma imagem binária com apenas dois valores (branco e preto). É actualmente bastante utilizada na digitalização de texto e segmentação de imagem. Esta operação é aplicada em imagens na escala de cinzentos e em cada pixel é analisado o valor de intensidade e caso esteja acima de um determinado *threshold* ficará a branco e abaixo a preto. O valor de *threshold* poderá ser fixo ou adaptativo recorrendo à análise do histograma.

## **3.5.4 Filtragem**

<span id="page-57-1"></span>A Filtragem é uma técnica usada para modificar ou realçar uma imagem. É uma operação de vizinhança na qual o valor de qualquer *pixel* na imagem é determinado por análise dos valores dos *pixels* na sua vizinhança. Existe uma infimidade de filtros, onde por norma estes realçam ou removem certas características de uma imagem, sendo que são muito usados para *smoothing* (suavização), *sharpening* (contrastar) e realce de arestas.

Neste caso utilizou-se a função *MedianBlur* da biblioteca OpenCV, que suaviza a imagem usando um filtro de mediana com abertura *ksize x ksize* onde cada canal é processado de forma independente, neste caso foi utilizada uma janela (*ksize*) de 7x7.

Utilizou-se também a função *FastNlMeansDenoising* uma vez que é uma imagem em escala dos cinzentos, e que esta atenua o ruído da imagem usando um algoritmo novo de *denoising* chamado de média não local. O método é baseado num princípio simples, a substituição da cor de um *pixel* pela média das cores de *pixels* semelhantes. Contudo os *pixels* mais parecidos nem sempre se encontram numa vizinhança próxima, pelo que este método efectua uma análise numa vizinhança alargada, procurando todos os *pixels* que realmente se assemelham ao *pixel* desejado.

#### **3.5.5 Operações morfológicas**

<span id="page-57-0"></span>As operações morfológicas visam tirar partido da morfologia (formato) dos objectos. Estes operadores usam dois conjuntos de informação, a imagem que se pretende tratar e a máscara que é chamada elemento estruturante, sendo que neste caso se manteve o mesmo para todas as operações efectuadas.

#### 3.5.5.1 Erosão

Na erosão cada *pixel* é substituído pelo mínimo de entre os seus vizinhos que são abrangidos pelo elemento estruturante. Em imagens binárias, a imagem resultante é constituída por todos os pontos da original para os quais a intersecção da máscara, quando nesse ponto, é a própria máscara.

#### 3.5.5.2 Dilatação

A dilatação define-se como a substituição de cada *pixel* pelo máximo de entre os seus vizinhos que o elemento estruturante abrange. Em imagens binárias, a imagem dilatada é constituída por todos os pontos da imagem original para os quais a interseção com a máscara, quando colocada nesse ponto, constitui um conjunto não vazio.

#### 3.5.5.3 Abertura

Esta operação consiste na combinação do operador de erosão e do operador de dilatação utilizando a mesma máscara. Tem como efeito a preservação de regiões dos objectos que contenham um formato idêntico ao da mascara utilizada ou que contenha a totalidade da mesma.

#### 3.5.5.4 Fecho

A operação fecho reside na combinação de duas, o operador de dilatação seguido do operador de erosão usando a mesma máscara. O efeito da operação fecho reside na preservação das regiões do fundo que possuem um formato idêntico ao da mascara ou que a contenha na totalidade.

#### **3.5.6 Derivadas**

A derivada num ponto de uma função representa a taxa de variação instantânea de y em relação a x neste ponto, geometricamente representa a inclinação da reta tangente ao gráfico da função no ponto. É exactamente esta taxa de variação que se mostrou importante no desenvolvimento desta aplicação, permitindo identificar variações aquando da presença de um vaso.

A derivada é calculada sobre o vetor de intensidade das colunas previamente adquirido, sendo que esta é a diferença entre o valor actual e o valor seguinte. De forma a aumentar a eficiência da detecção, considerou-se implementar a segunda derivada também, apresentando-se como a derivada da primeira derivada.

Ao observar a [Figura 45](#page-59-0) e a [Figura 46,](#page-59-1) é possível confirmar que para o efeito pretendido a segunda derivada não fornece a informação desejada ou pelo menos a que era esperada. A primeira derivada sim, permite retirar a localização dos vasos, integrando o método utilizado na deteção.

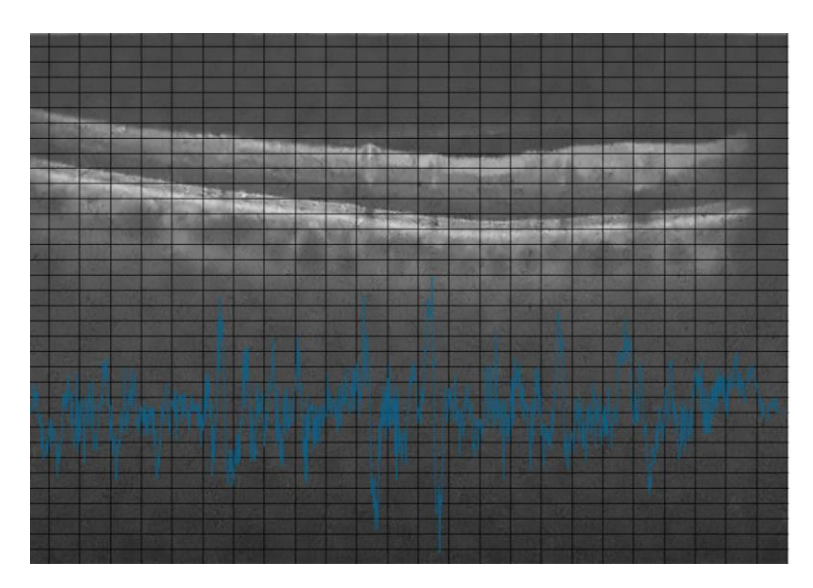

Figura 45 - Primeira derivada

<span id="page-59-0"></span>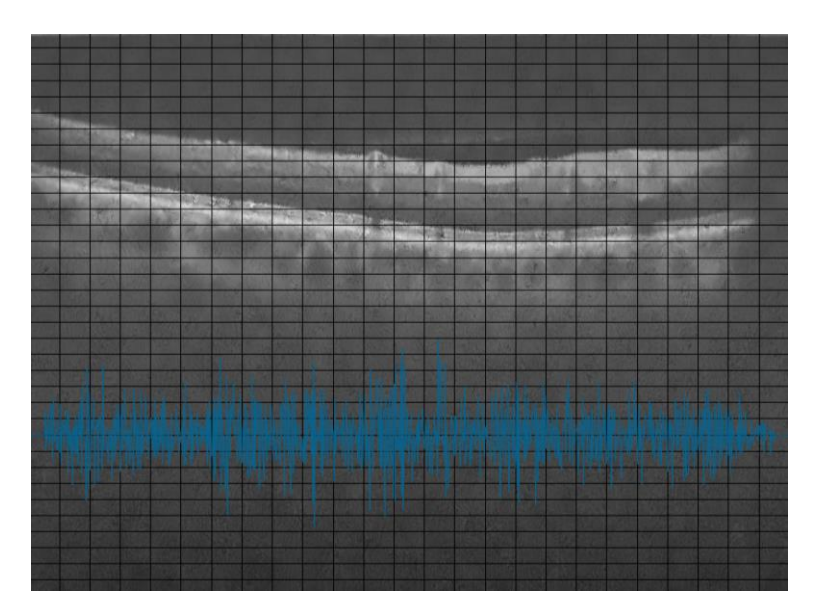

<span id="page-59-1"></span>Figura 46 - Segunda derivada

# **4**

# **Resultados**

O presente capítulo tem como intuito exibir e discutir os resultados obtidos através do software desenvolvido. Para começar apresentam-se as imagens e o que evidenciam. Seguidamente validam-se os resultados da detecção dos vasos após vários testes, verificando se atingem o objectivo desejado. É analisada também a performance geral, analisando-se o desempenho e tempos do software, uma vez que existem certos factores condicionantes da mesma.

## **4.1. Resultados da deteção automática**

Ao longo deste subcapítulo serão apresentadas algumas imagens com intuito de avaliar a veracidade do *software* desenvolvido, sendo considerados vários volumes previamente convertidos (cada um com 100 imagens B-scan) de diferentes pacientes com retinas saudáveis. Avaliouse o comportamento do software ao variar certas condições, como o número de vasos apresentados na imagem, bem como a posição dos vasos e da camada RPE.

Nas imagens obtidas através do *software* quando submetidas à detecção dos vasos. Podese verificar a amarelo a camada RPE identificada e os vasos a vermelho. É importante referenciar que a linha vermelha indica a coluna onde se encontra o vaso, não representando a extensão deste, mas apenas a sua localização, por norma encontra-se acima da camada RPE.

Quando o utilizador pretende apenas aplicar os métodos a uma imagem e não a todas, além da imagem já identificada, são apresentados também os vários gráficos de suporte como o da camada RPE, o da intensidade das colunas e o da derivada.

Realizaram-se vários testes para cada método e começou-se por examinar a identificação da camada RPE, e de seguida a deteção de vasos nas imagens das vistas, nomeadamente vista axial, sagital e coronal pela respectiva ordem.

## **4.1.1 Camada RPE**

A deteção da camada RPE é o primeiro método a ser aplicado. Após os vários testes aos diferentes planos foi possível concluir a exatidão deste. Porém para este método apenas é aplicável aos planos axial e o sagital.

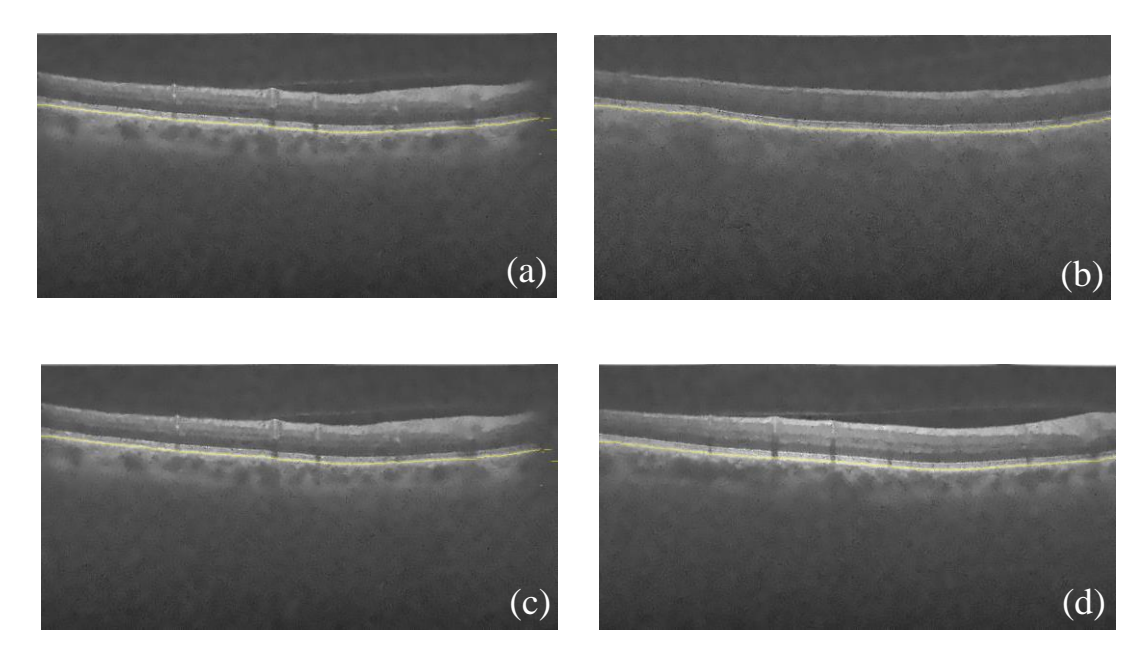

<span id="page-61-0"></span>Figura 47 - Identificação da camada RPE no plano axial; (a) Teste 1; (b) Teste 2; (c) Teste 3; (d) Teste 4.

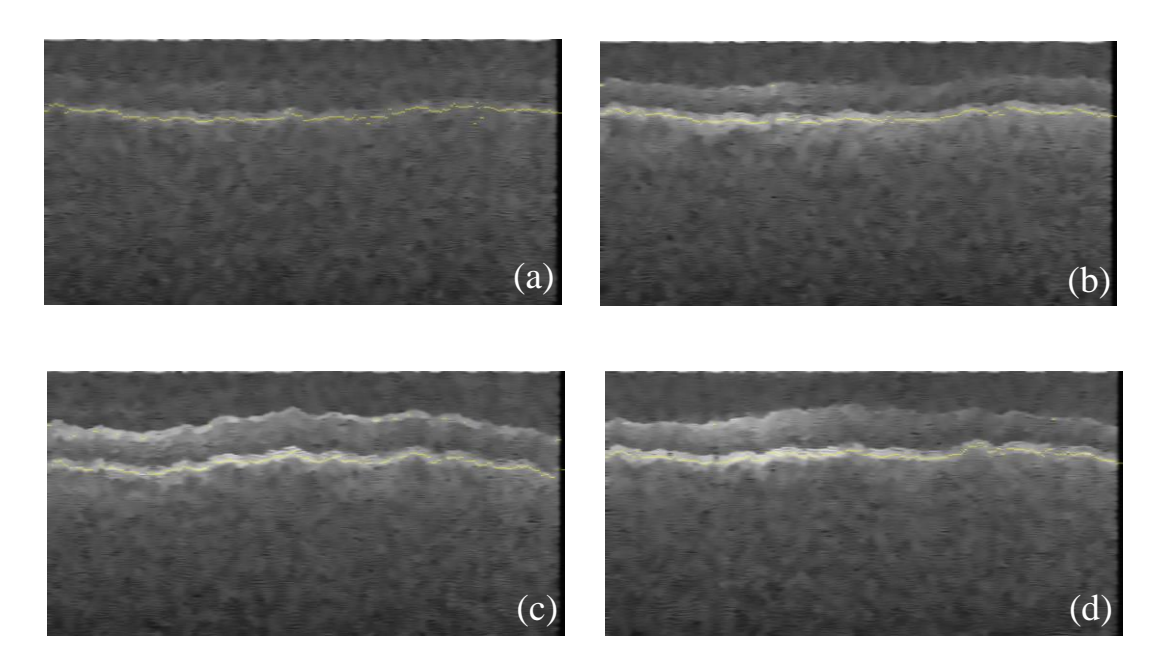

<span id="page-61-1"></span>Figura 48 - Identificação da camada RPE no plano Sagital; (a) Teste 1; (b) Teste 2; (c) Teste 3; (d) Teste 4.

Através das figuras acima confirma-se que este método funciona corretamente em todos os casos apresentados. Contudo é possível verificar discrepâncias entre planos. No plano axial [\(Figura 47\)](#page-61-0) é perceptível uma melhor identificação devida à qualidade e eficácia da redução do ruído, comparativamente com o plano sagital [\(Figura 48\)](#page-61-1) onde-se denota um efeito de escada proveniente do redimensionamento efetuado sobre a imagem.

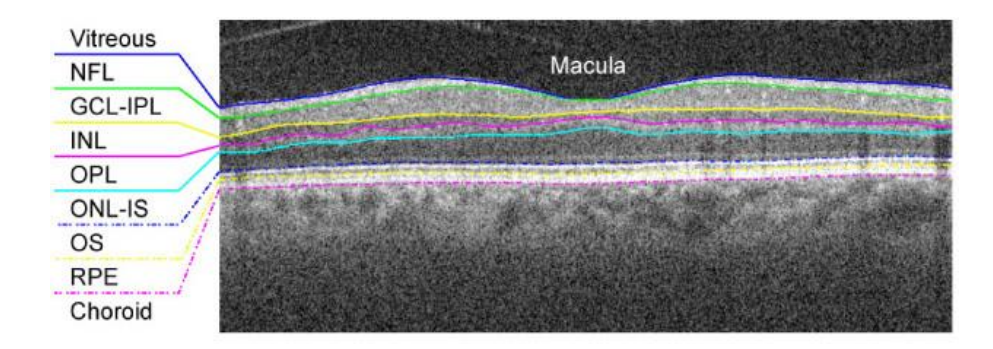

<span id="page-62-0"></span>Figura 49 - Imagem SD-OCT com as camadas segmentadas por (Chiu et al. 2010).

Os resultados obtidos são semelhantes ao estudados previamente, nomeadamente em (Chiu et al. 2010), como se verifica na [Figura 49.](#page-62-0)

#### **4.1.2 Detecção de vasos - Plano Axial**

Na detecção dos vasos, antes de tudo analisam-se as imagens originais, identificando visualmente os vasos para em seguida comparar com a análise automática. Infelizmente esta análise depende da pessoa que a analisa uma vez que não existe um banco de imagens já previamente estudadas para este efeito. No caso apresentado na [Figura 50.](#page-63-0)a podemos observar quatro vasos, os quais foram detectados pela análise automática e exibidos na [Figura 50b](#page-63-0).

Os testes 1 e 2, presentes na [Figura 50](#page-63-0) [e Figura 51](#page-63-1) respetivamente, apresentam bons resultados uma vez que foram identificados todos os vasos visíveis.

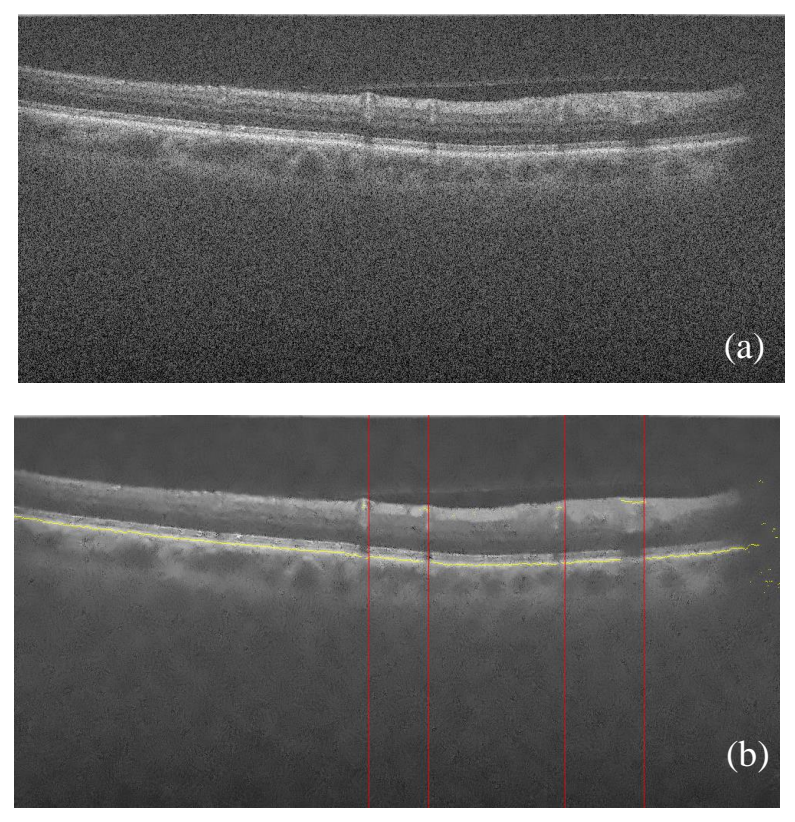

Figura 50 - Teste 1 - Plano Axial; (a) Imagem original; (b) Vasos identificados.

<span id="page-63-1"></span><span id="page-63-0"></span>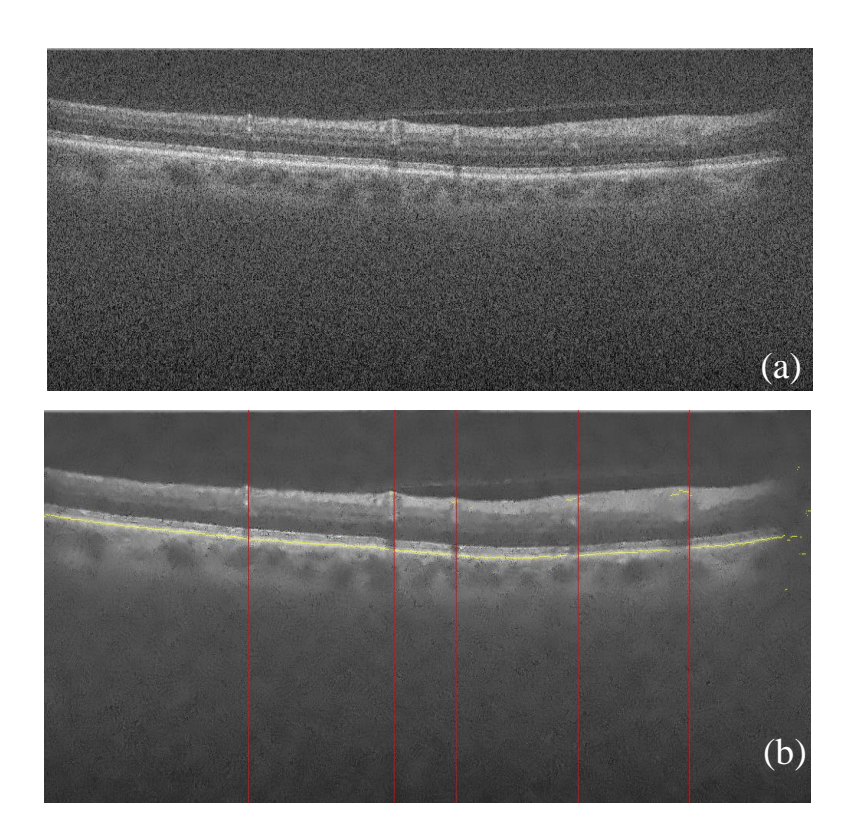

Figura 51 - Teste 2 - Plano Axial; (a) Imagem original; (b) Vasos identificados.

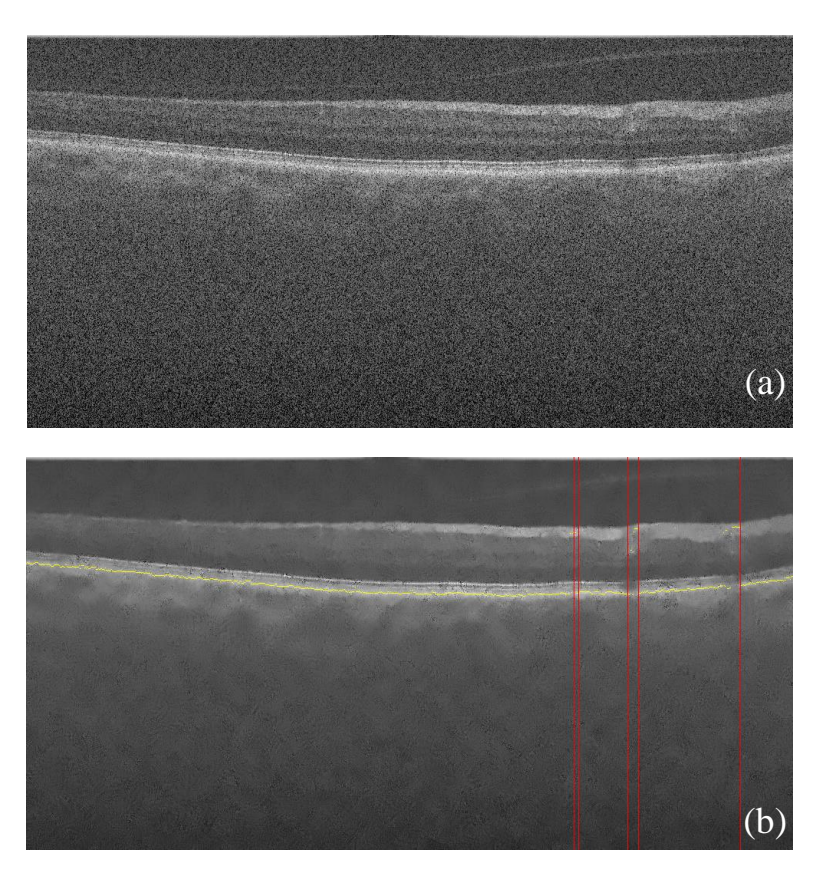

Figura 52 - Teste 3 - Plano Axial; (a) Imagem original; (b) Vasos identificados.

<span id="page-64-0"></span>Verificando o teste 3 da [Figura 52,](#page-64-0) este mostra um resultado satisfatório, sendo possível identificar um pequeno aspecto a melhorar. Os dois vasos da esquerda por serem de maior calibre, são detectados duas vezes. Uma solução rápida seria aumentar a janela de procura, todavia acabaria por provocar outras dificuldades como perda de informação na medida em que esta solução poderia não captar vasos que se encontrem próximos.

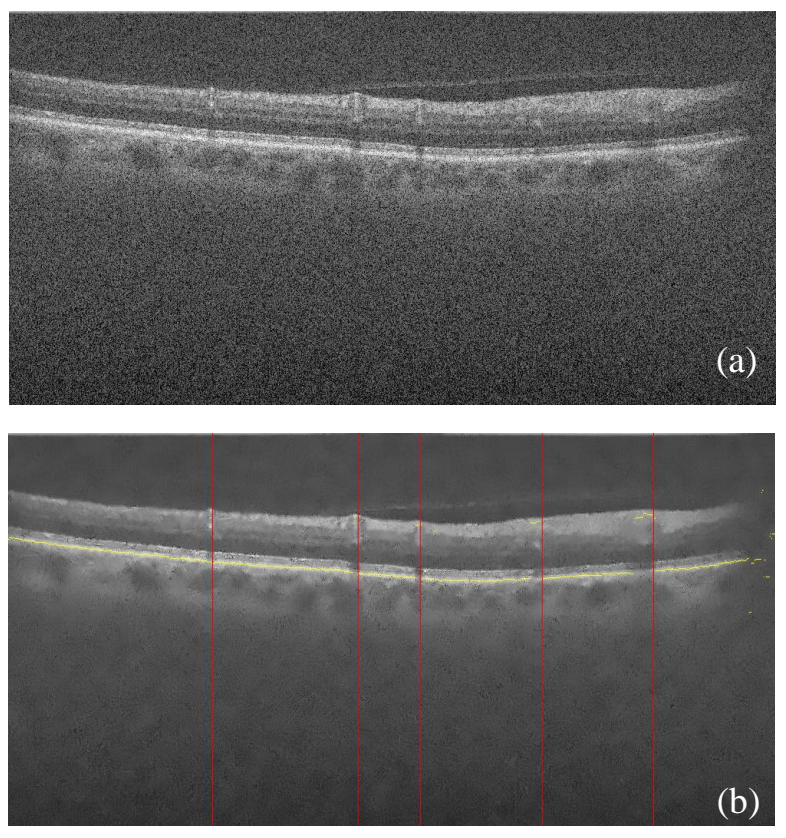

Figura 53 - Teste 4 - Plano Axial; (a) Imagem original; (b) Vasos identificados.

<span id="page-65-1"></span><span id="page-65-0"></span>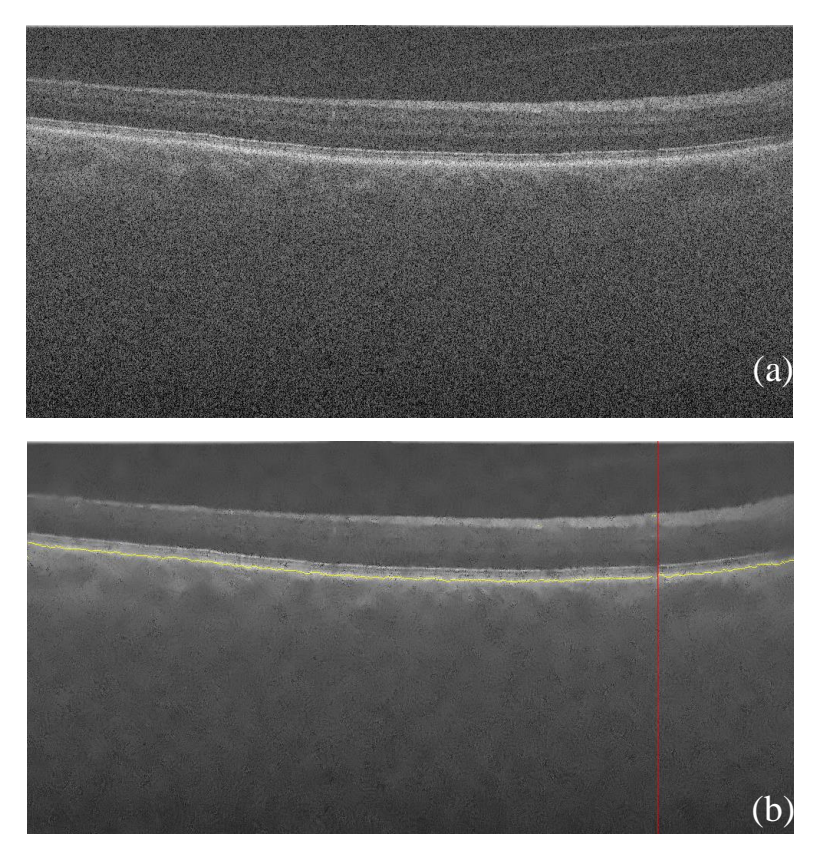

Figura 54 - Teste 5 - Plano Axial; (a) Imagem original; (b) Vasos identificados.

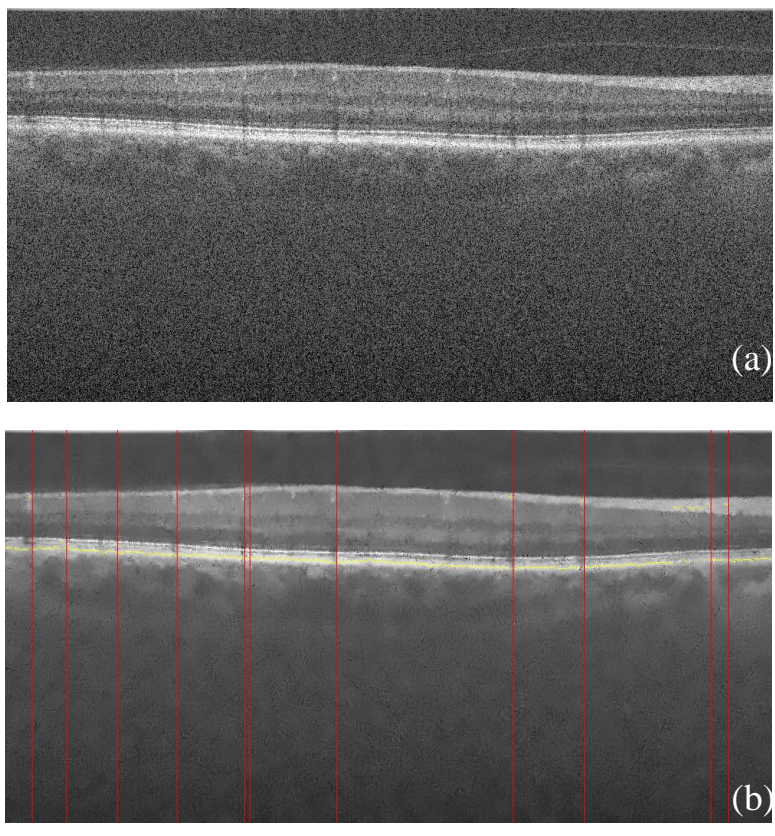

Figura 55 - Teste 6 - Plano Axial; (a) Imagem original; (b) Vasos identificados.

<span id="page-66-1"></span><span id="page-66-0"></span>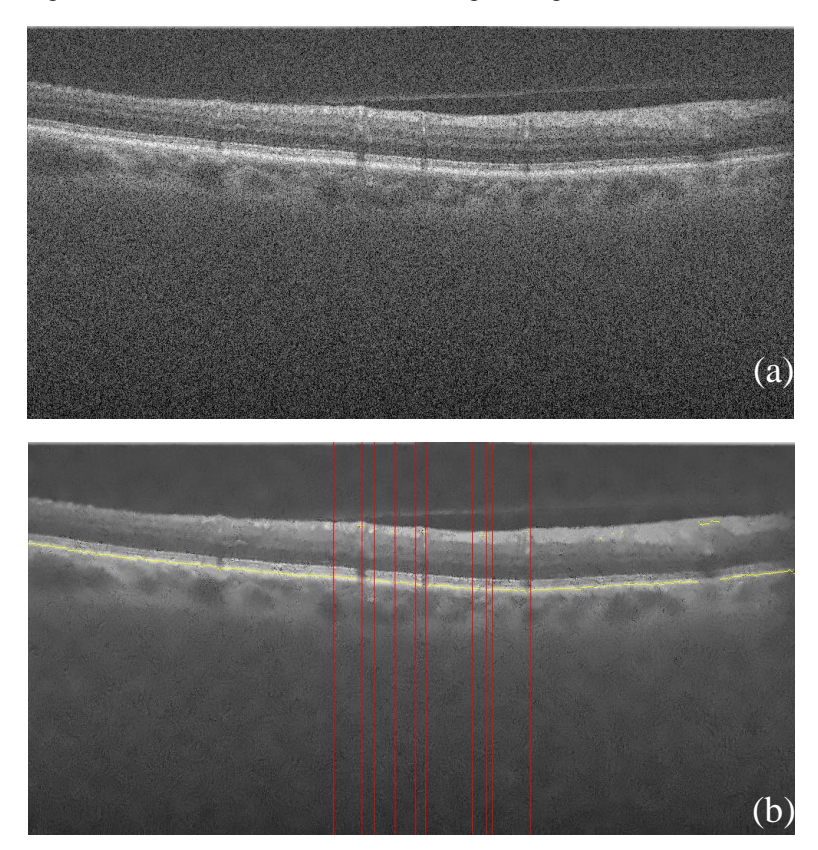

Figura 56 - Teste 7 - Plano Axial; (a) Imagem original; (b) Vasos identificados.

Efectuaram-se mais quatro testes, num total de sete. Verifica-se que destes quatro, os resultados dos testes 4 e 5 [\(Figura 53](#page-65-0) [e Figura 54\)](#page-65-1) revelam-se mais precisos que os dos testes 6 e 7 [\(Figura 55](#page-66-0) e [Figura 56\)](#page-66-1) sendo possível comprovar que o método aplicado exibe bons resultados, contudo não se encontra preciso, o que leva a confirmar que o *software* implementado contém aspetos a melhorar. Estes podem dever-se a diversas razões como a uma implementação inexata que precisa de melhoramentos ou com a atenuação do ruído que necessite de ser melhor ajustado às imagens podendo haver excessiva perda de informação em relação à imagem original.

### **4.1.3 Plano Sagital**

Assim como no plano axial, primeiro analisam-se as imagens originais [\(Figura 57a](#page-67-0)) e observa-se na mesma a presença de vasos. Pela menor qualidade destas imagens é difícil visualizar com exatidão os vasos, todavia é aplicado o método e obtidos os vasos identificados na [Figura](#page-67-0)  [57b](#page-67-0).

<span id="page-67-0"></span>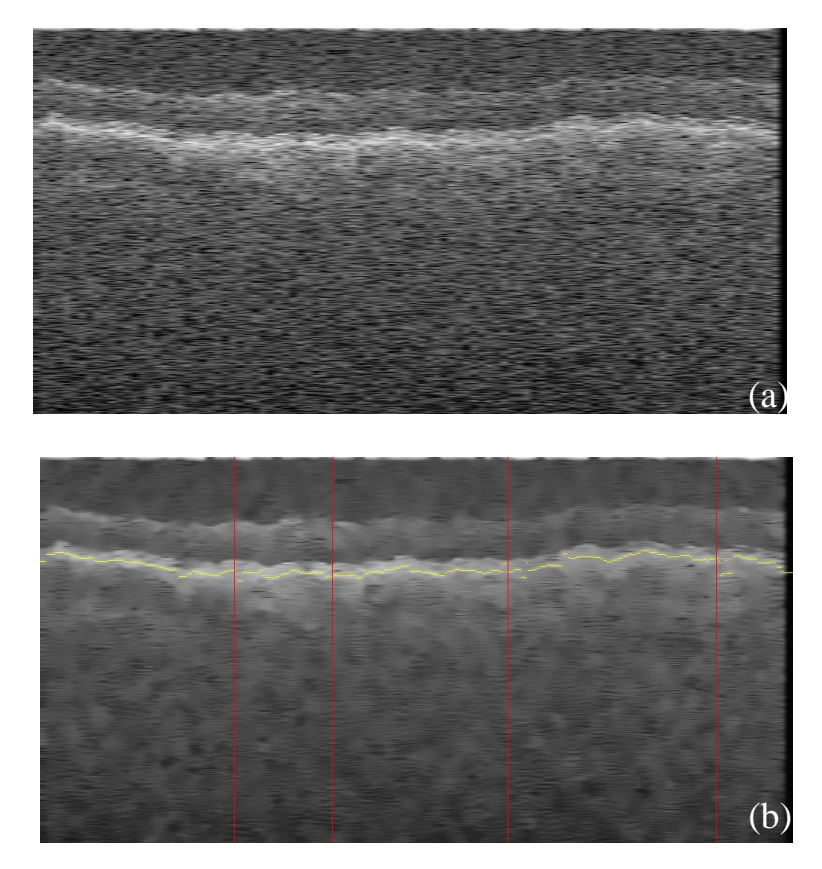

Figura 57 - Teste 1 - Plano Sagital; (a) Imagem original; (b) Vasos identificados.

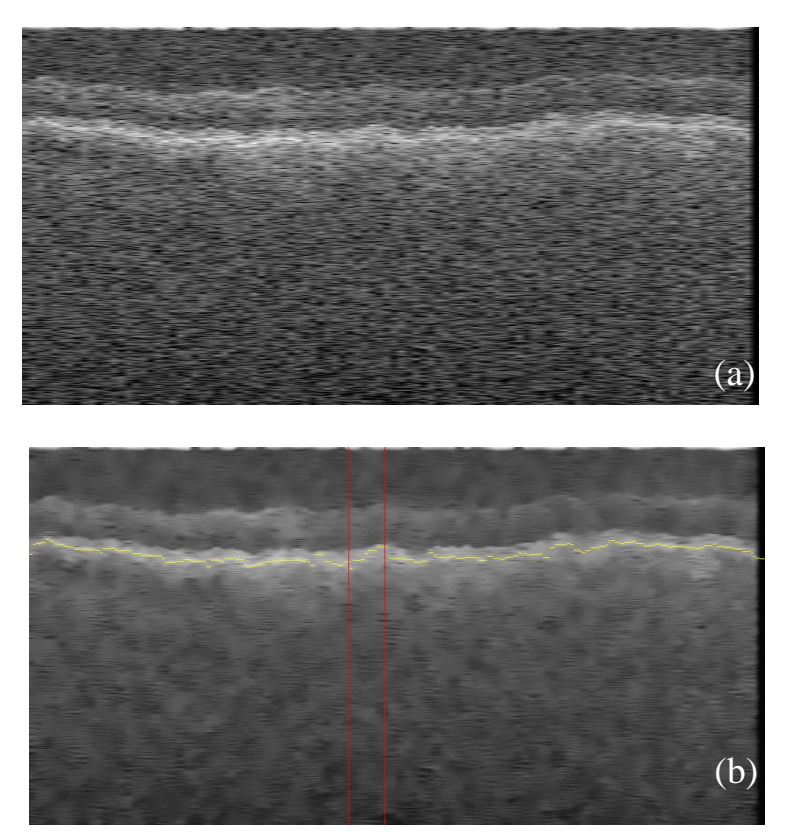

Figura 58 - Teste 2 - Plano Sagital; (a) Imagem original; (b) Vasos identificados.

<span id="page-68-0"></span>Ao analisar os dois testes efectuados ao plano sagital, [Figura 57](#page-67-0) e [Figura 58,](#page-68-0) é possível confirmar alguns aspectos. O software desenvolvido detecta de facto vasos neste plano, contudo e como já referido também se confirma o esperado, que é dificil ter a certeza absoluta que os mesmos se encontram bem identificados, as imagens originais tornam difícil a verificação.

Embora de difícil percepção, é possível verificar sombras correspondentes a vasos na [Fi](#page-67-0)[gura 57](#page-67-0) o que permite constatar que o método estará bem desenvolvido.

Foi realizado um terceiro teste presente na [Figura 59,](#page-69-0) onde se constata o que foi referido anteriormente.

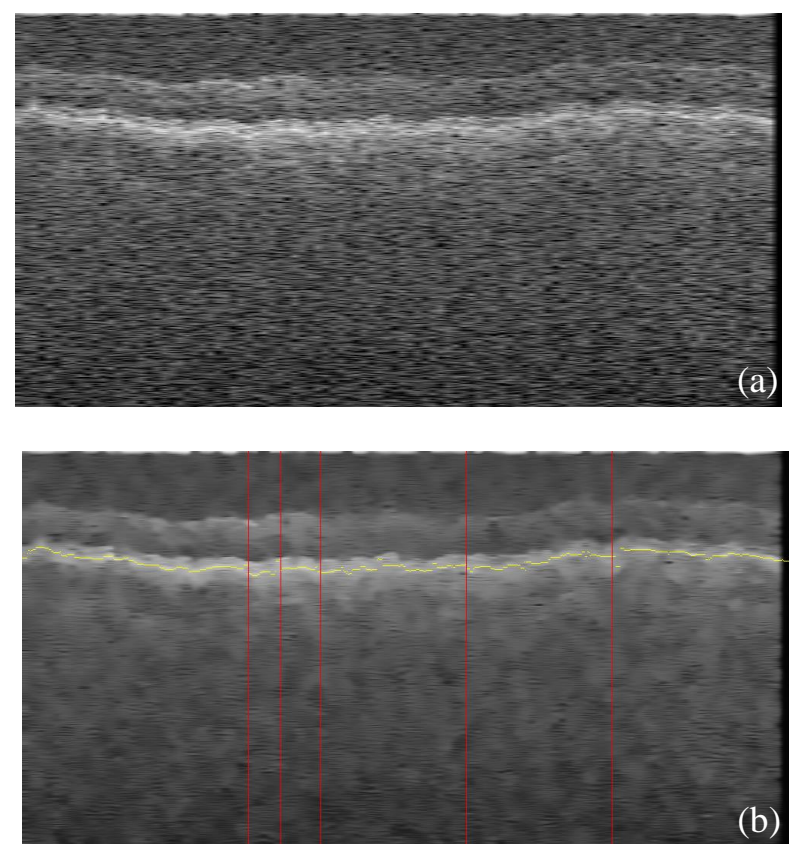

Figura 59 - Teste 3 - Plano Sagital; (a) Imagem original; (b) Vasos identificados.

# <span id="page-69-0"></span>**4.1.4 Plano Coronal**

Em relação ao último plano, este como já referido na secção [3.4.4,](#page-50-2) é obtido com a ajuda do plano axial, tal como os restantes pode ser realizada a identificação total dos vasos ou apenas a referente à da imagem axial escolhida, porém faz mais sentido a identificação de todos os vasos de maneira a obter o traçado dos mesmos e ser mais fácil a sua verificação. Pelas [Figura 60](#page-70-0) e [Figura 61](#page-70-1) consegue-se confirmar a presença do traçado dos vasos da retina.

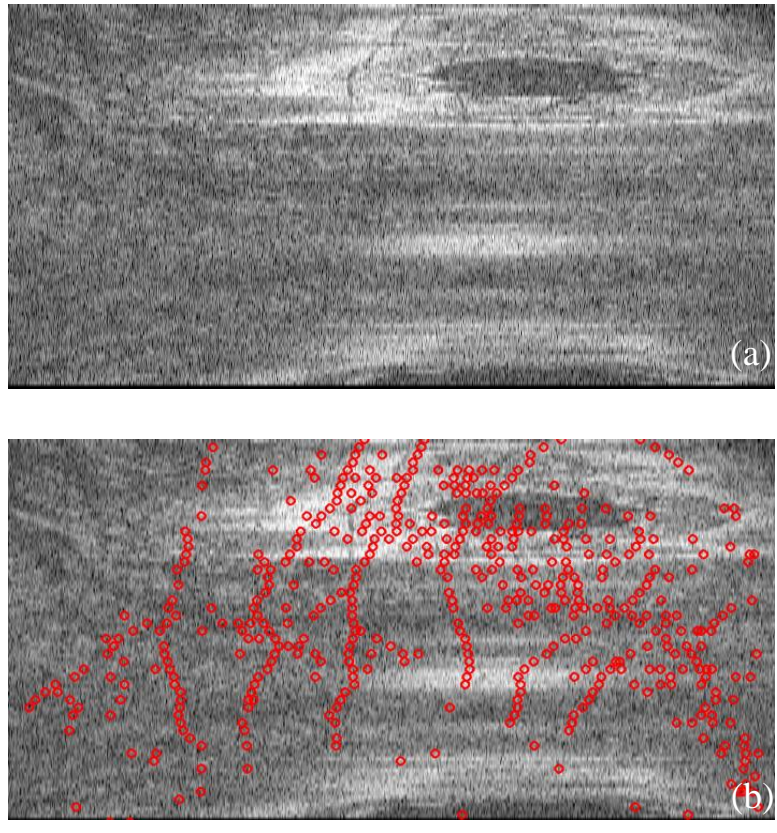

Figura 60 - Teste 1 - Plano Coronal; (a) Imagem original; (b) Vasos identificados.

<span id="page-70-1"></span><span id="page-70-0"></span>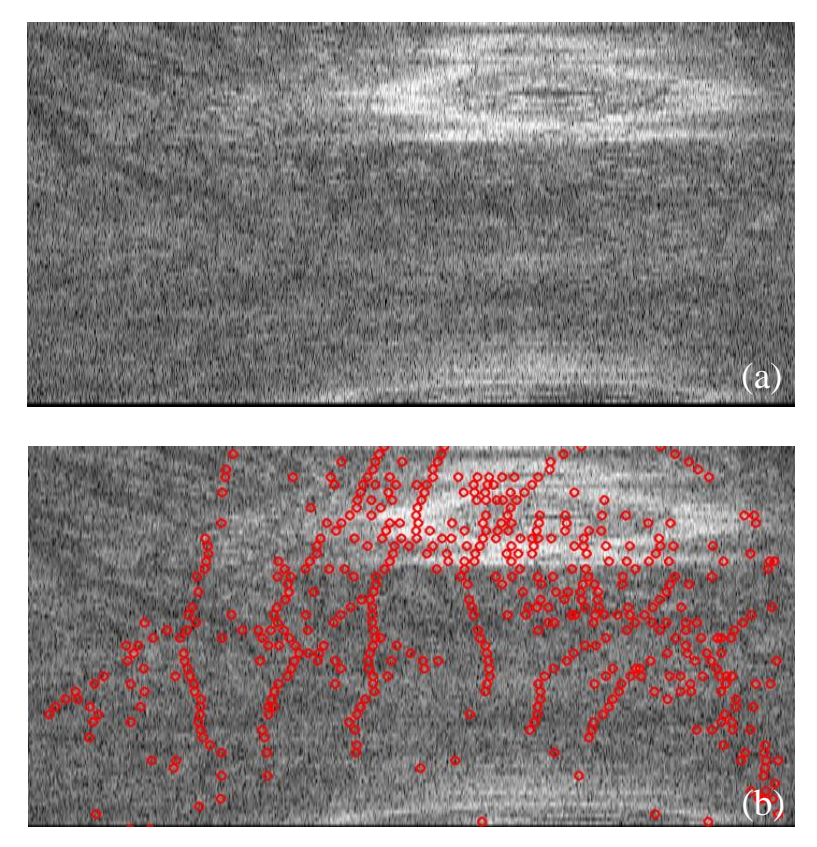

Figura 61 - Teste 2 - Plano Coronal; (a) Imagem original; (b) Vasos identificados.

Quando o utilizador pretende apenas verificar o plano coronal, o resultado é o anteriormente apresentado na [Figura 60b](#page-70-0) ou na [Figura 61b](#page-70-1), é de notar que o plano axial também se encontra alterado na interface. As alterações do plano axial advêm da redução de ruído que se efectua às imagens de maneira a ser possível a detecção dos vasos. Estas alterações, porém, podem gerar deteções erradas, uma vez que se de seguida o utilizador decidir realizar a detecção do plano axial, este será tratado uma segunda vez dando origem a uma identificação possivelmente incorrecta.

## **4.2. Performance**

Em processamento de imagem o desempenho é um aspecto muito importante. O uso de *dataSets* que contêm um grande número de imagens de grandes dimensões faz com que seja necessário um desempenho computacional elevado, caso contrário teremos um tempo de execução elevado.

Neste caso foi utilizado um computador pessoal MacBook Pro Retina, com um processador Intel Core i5 de 2,4 GHz, memória RAM de 8 GB e placa gráfica Intel Iris 1536 MB. O sistema operativo do computador utilizado é MacOS e no início do desenvolvimento não existia o Visual Studio para este, portanto houve necessidade de se instalar uma máquina virtual no mesmo com o Windows 10 o que reduz a capacidade de processamento.

O carregamento das imagens pelo programa desenvolvido requer um tempo de cerca de 50 segundos, incluindo já a divisão das imagens pelas 3 vistas como explicado na secção [3.3.](#page-43-0)

De seguida o utilizador tem várias possibilidades quanto à detecção dos vasos, nomeadamente na quantidade de imagens a processar quer em qual dos planos fazê-lo. Para qualquer das opções existem diferentes tempos associados, simplificados na [Tabela 3.](#page-71-0)

<span id="page-71-0"></span>

| Imagens       | Axial      | Sagital              | Coronal    | <b>Todos Planos</b>   |
|---------------|------------|----------------------|------------|-----------------------|
|               | 5 segundos | 5 segundos           | 4 segundos | $\approx$ 10 segundos |
| Scan completo | minuto     | $\approx$ 46 minutos | 5 minutos  | $\approx$ 58 minutos  |

Tabela 3 - Tempos de performance

O tempo associado ao processamento de 1 imagem em qualquer dos planos é cerca de 5 segundos e 10 segundos se o utilizador pretender todos os planos, contudo verifica-se que ao realizar o scan completo o plano sagital demonstra um tempo elevado relativamente aos restantes, em consequência da quantidade de imagens a serem processadas, 1000 no plano sagital e 512 no plano axial e coronal.
# **5**

# **Conclusões**

Neste último capítulo são feitas conclusões sobre o trabalho desenvolvido, apresentando observações sobre as metas inicialmente propostas, as atingidas e as contribuições do software. Quanto ao trabalho futuro, apresentam-se propostas de melhorias na aplicação desenvolvida, bem como outras aplicações que podem ser desenvolvidos a partir deste.

### **5.1. Conclusões**

O trabalho desenvolvido durante esta dissertação tenta proporcionar desenvolvimento nesta área de investigação e da medicina, uma vez que actualmente o avanço tecnológico assim o permite e cada vez mais será essencial o seu investimento. As imagens retiradas de técnicas como fotografia de fundus e SD-OCT, já muito desenvolvidas e não intrusivas, permitem um aumento na rapidez e na eficácia de diagnóstico.

Durante a implementação deste trabalho surgiram vários desafios, no início pensou-se que seria eficaz o método da intensidade de colunas sem a determinação da camada RPE, contudo após ser implementado e testado comprovou-se conter demasiados erros e não ser completamente fidedigno, fazendo com que fosse necessário determinar outra solução, neste caso incluir a camada RPE.

Pelos resultados alcançados e apresentados na secção [4,](#page-60-0) concluiu-se que a aplicação desenvolvida tem a capacidade de detetar a estrutura vascular da retina usando imagens SD-OCT. A camada RPE, identificada pelo pixel de maior intensidade presente em cada coluna, revelou-se um método que opera na integra e que é essencial para alcançar melhores resultados. Quanto ao processo na totalidade, este apresenta algumas fragilidades quer pelo método desenvolvido, quer pelo ruído ainda presente, pela ROI ou mesmo pela existência de vasos muito próximos.

O programa foca-se na detecção de vasos em imagens de retinas saudáveis. Por razões de limitação temporal não foi possível a extensão a imagens que apresentem patologias.

No que se refere à velocidade processamento esta depende de múltiplas razões, a primeira deve-se ao facto do software ser desenvolvido dentro de uma máquina virtual que produz um programa mais lento, outra pela simples razão de se lidar com um grande número de imagens nomeadamente no plano sagital e por último existe sempre melhoramentos a nível de eficácia, não obstante, revela bons tempos médios.

A comparação exacta dos resultados face já a outros previamente estudados e desenvolvidos não foi possível, uma vez que não existe uma base de dados de imagens com os vasos assinalados para comparação. Como tal a comparação realizou-se por detecção visual o que não permite uma validação muito exata e que depende da capacidade de concentração do examinador.

Em síntese, a aplicação desenvolvida obteve bons resultados e cumpre o objectivo inicialmente proposto de detetar vasos em imagens SD-OCT, podendo ser utilizado em futuros desenvolvimentos.

### **5.2. Trabalho Futuro**

A aplicação desenvolvida de deteção da estrutura vascular da retina, apesar de apresentar resultados satisfatórios face ao objectivo proposto inicialmente, contém alguns aspectos a serem melhorados.

O primeiro aspecto seria melhorar o método de identificação dos vasos uma vez que este ainda apresenta alguma margem de erro. Seria também interessante tirar mais partido das remanescentes informações que as imagens utilizadas oferecem, como por exemplo as restantes camadas. Outro aspecto interessante seria desenvolver um algoritmo de remoção de ruído mais especifico para o tipo de ruído presente nestas imagens.

Embora sejam exibidos os três planos das imagens e feita a sua detecção seria importante melhorar a eficácia da mesma em todos, principalmente no plano sagital, possibilitando uma melhor compreensão e validação dos resultados obtidos. Realizaram-se alguns testes preliminares que assim o comprovaram, porém, de maneira a confirmar são requeridos mais testes.

Como o foco desta dissertação consistiu em imagens saudáveis, a adaptação da aplicação de maneira a suportar uma detecção precisa de imagens patológicas poderia ser uma mais valia. Também, num trabalho posterior seria interessante conseguir fazer o diagnóstico precoce de certas patologias ou avisar de anomalias mesmo que muito pequenas.

Por último, existe sempre a possibilidade de optimização do código implementado bem como a eficácia e tempo de processamento deste.

## **Bibliografia**

- Ascenso, J.P.I., 2016. *Tool for 3D analysis and segmentation of retinal layers in volumetric SD-OCT imagens*. FCT-UNL.
- Chiu, S.J. et al., 2010. Automatic segmentation of seven retinal layers in SDOCT images congruent with expert manual segmentation. *Optics express*, 18(18), pp.19413–28. Available at: http://www.osapublishing.org/viewmedia.cfm?uri=oe-18-18-19413&seq=0&html=true [Accessed February 14, 2017].
- Farsiu, S. et al., 2014a. Quantitative classification of eyes with and without intermediate agerelated macular degeneration using optical coherence tomography. *Ophthalmology*, 121(1), pp.162–172. Available at: http://dx.doi.org/10.1016/j.ophtha.2013.07.013.
- Farsiu, S. et al., 2014b. Sina Farsiu, Duke University. Available at: http://people.duke.edu/~sf59/ [Accessed February 23, 2017].
- Gerson, J., 2008. Spectral Domain: The Land After Time. *Review of Optometry*, 145:08(8/15/2008), p.3. Available at: https://www.reviewofoptometry.com/article/spectraldomain-the-land-after-time [Accessed February 23, 2017].
- Gramatikov, B.I., 2014. Modern technologies for retinal scanning and imaging: an introduction for the biomedical engineer. *Biomedical engineering online*, 13(52), pp.1–34. Available at: http://www.pubmedcentral.nih.gov/articlerender.fcgi?artid=4022984&tool=pmcentrez&re ndertype=abstract.
- Hu, Z. et al., 2010. Automated segmentation of 3-D spectral OCT retinal blood vessels by neural canal opening false positive suppression. *Lecture Notes in Computer Science (including subseries Lecture Notes in Artificial Intelligence and Lecture Notes in Bioinformatics)*, 6363 LNCS(PART 3), pp.33–40.
- K. Hung, G. & Ciuffreda, K.J., 2013. *Topics in Biomedical Engineering International Book Series*.
- Kafieh, R. et al., 2013. VESSEL SEGMENTATION IN IMAGES OF OPTICAL COHERENCE TOMOGRAPHY USING SHADOW INFORMATION AND THICKENING OF RETINAL NERVE FIBER LAYER. *Analysis*, pp.1080–1084.
- Kafieh, R., Rabbani, H. & Selesnick, I., 2015. Three dimensional data-driven multi scale atomic representation of optical coherence tomography. *IEEE Transactions on Medical Imaging*, 34(5), pp.1042–1062.
- Lee, K. et al., 2010. 3-D segmentation of retinal blood vessels in spectral-domain OCT volumes of the optic nerve head. In R. C. Molthen & J. B. Weaver, eds. *Proceedings of the SPIE, Volume 7626, id. 76260V (2010).* p. 76260V. Available at: http://proceedings.spiedigitallibrary.org/proceeding.aspx?doi=10.1117/12.844330 [Accessed December 30, 2017].
- Mahajan, N.R. et al., 2013. An automated algorithm for blood vessel count and area measurement in 2-D choroidal scan images. *Conference proceedings : ... Annual International Conference of the IEEE Engineering in Medicine and Biology Society. IEEE Engineering in Medicine and Biology Society. Annual Conference*, 2013, pp.3355–3358.
- Mescher, A.L., 2011. *Basic Histology junquiera*.
- Muller, A., 2007. Aps news. *Aps News*, 16. Available at: https://www.aps.org/publications/apsnews/200711/physicshistory.cfm.
- Niemeijer, M. et al., 2008. Vessel segmentation in 3D spectral OCT scans of the retina. In J. M. Reinhardt & J. P. W. Pluim, eds. International Society for Optics and Photonics, p. 69141R. Available at:  $\alpha$ http://proceedings.spiedigitallibrary.org/proceeding.aspx?doi=10.1117/12.772680 [Accessed December 30, 2017].
- Pilch, M. et al., 2012. Automated segmentation of retinal blood vessels in spectral domain optical coherence tomography scans. *Biomedical optics express*, 3(7), pp.1478–91. Available at: http://www.pubmedcentral.nih.gov/articlerender.fcgi?artid=3395475&tool=pmcentrez&re ndertype=abstract.
- Sharma, A. & Rani, S., 2016. An Automatic Segmentation & Detection of Blood Vessels and Optic Disc in Retinal Images. , pp.1674–1678.
- de Sisternes, L. et al., 2017. Individual Drusen Segmentation and Repeatability and Reproducibility of Their Automated Quantification in Optical Coherence Tomography Images. *Translational Vision Science & Technology*, 6(1), p.12. Available at: http://tvst.arvojournals.org/article.aspx?doi=10.1167/tvst.6.1.12.
- Srinath, N. et al., 2014. Automated detection of choroid boundary and vessels in optical coherence tomography images. *Conference proceedings : ... Annual International Conference of the IEEE Engineering in Medicine and Biology Society. IEEE Engineering in Medicine and Biology Society. Annual Conference*, 2014, pp.166–169.